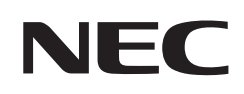

# **Uživatelská příručka**

# **Stolní monitor**

# MultiSync® E244FL MultiSync® E274FL

MODEL: E244FL/E244FL-BK, E274FL/E274FL-BK Předpisy pro tento monitor použité na jeden z modelů s názvem uvedeným výše.

Na štítku na zadní straně monitoru vyhledejte název modelu.

# **Obsah**

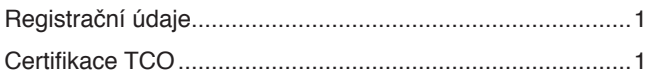

[Důležité informace](#page-4-0) 3

# **[Vlastnosti produktu](#page-12-0)**

# **Kapitola 1 [Montáž a](#page-13-0) připojení**

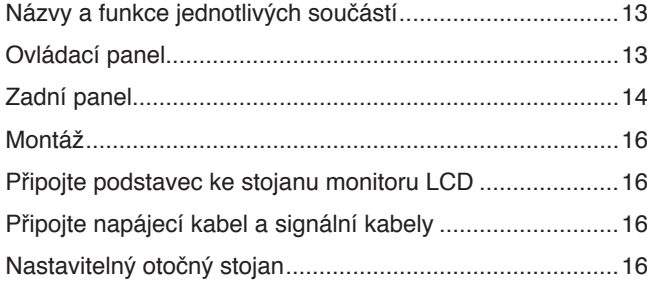

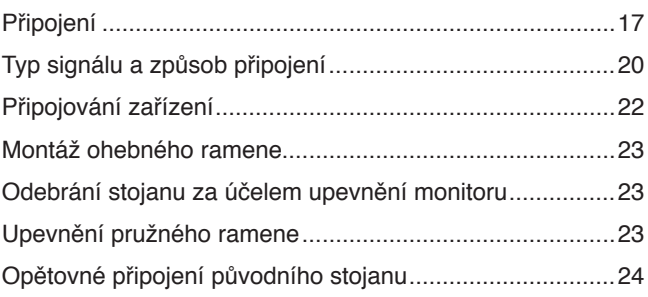

# **Kapitola 2 [Základní funkce](#page-26-0)**

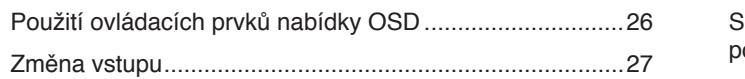

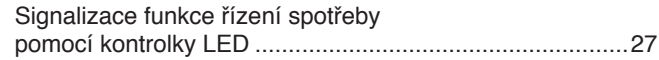

# **Kapitola 3 [Řešení potíží](#page-29-0)**

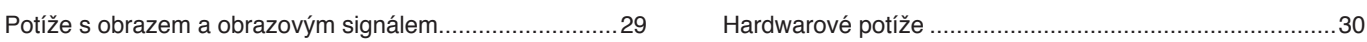

# **Kapitola 4 [Technické údaje](#page-33-0)**

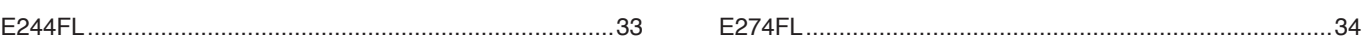

# **Dodatek A [Seznam ovládacích prvků nabídky OSD](#page-36-0)**

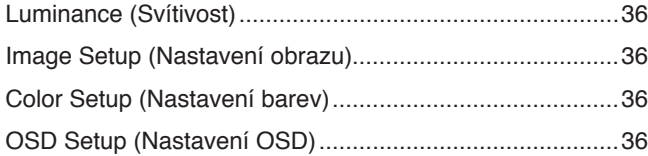

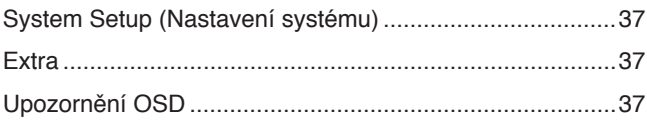

# **Dodatek B Informace výrobce o [recyklaci a spotřebě energie](#page-39-0)**

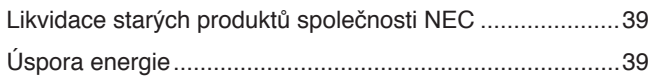

[Symbol WEEE \(evropská směrnice](#page-40-0)  [2012/19/EU a](#page-40-0) dodatky) 39

# <span id="page-2-0"></span>**Registrační údaje**

#### **Informace o kabelech**

**UPOZORNĚNÍ:** S tímto výrobkem používejte dodávané předepsané kabely, jinak může docházet k rušení příjmu rozhlasového a televizního signálu.

K připojení pomocí rozhraní HDMI, DisplayPort a USB-C® používejte prosím stíněný signální kabel. Jiné kabely a adaptéry mohou při používání rušit rozhlasový a televizní signál.

#### **Informace Federální komise pro komunikace (FCC)**

- **VAROVÁNÍ:** Federální komise pro komunikace nepovoluje žádné úpravy ani změny zařízení KROMĚ úprav a změn určených společností Sharp NEC Display Solutions of America, Inc. v této příručce. Nedodržení těchto vládních nařízení může zrušit vaše právo na používání tohoto zařízení.
- 1. Napájecí šňůra musí být schválena a musí vyhovovat bezpečnostním předpisům platným v USA a splňovat následující podmínky.

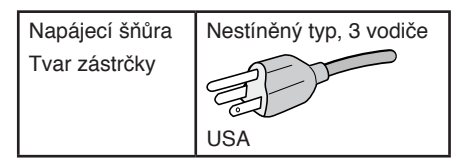

- 2. Zařízení bylo vyzkoušeno a splňuje limity pro digitální zařízení třídy B podle části 15 pravidel Federální komise pro komunikace. Tyto limity jsou stanoveny tak, aby poskytovaly přiměřenou ochranu před škodlivým rušením při umístění v domácnostech. Toto zařízení generuje, využívá a může vyzařovat vysokofrekvenční záření a, pokud není instalováno a používáno v souladu s pokyny výrobce, může způsobovat škodlivé rušení rádiové komunikace. Neexistuje však žádná záruka, že k rušení na určitém místě nedojde. Pokud toto zařízení způsobuje škodlivé rušení příjmu rozhlasového nebo televizního signálu, což je možné zjistit vypnutím a zapnutím daného zařízení, měl by se uživatel pokusit odstranit toto rušení provedením některého z následujících opatření:
	- Změňte orientaci nebo umístění antény přijímače.
	- Zvětšete vzdálenost mezi zařízením a přijímačem.
	- Zapojte zařízení do elektrické zásuvky v jiném obvodu, než ve kterém je přijímač připojen.
	- V případě potřeby se obraťte na svého prodejce nebo zkušeného technika z oboru rádiových/televizních přijímačů.

V případě nutnosti by měl uživatel požádat prodejce nebo zkušeného rozhlasového či televizního technika o další doporučení. Užitečné tipy jsou uvedeny i v následující brožuře připravené komisí FCC: "How to Identify and Resolve Radio-TV Interference Problems" (Zjištění a odstranění problémů s rušením rozhlasového a televizního signálu). Tuto brožuru si lze vyžádat na adrese U.S. Government Printing Office, Washington, D.C., 20402, skladové č. 004-000-00345-4.

### **PROHLÁŠENÍ DODAVATELE O SOULADU**

Toto zařízení je v souladu s částí 15 předpisů FCC. Provoz je závislý na následujících dvou podmínkách. (1) Toto zařízení nesmí způsobit škodlivé rušení a (2) toto zařízení musí absorbovat jakékoli rušení, včetně rušení, které může způsobit nežádoucí provoz.

**Zodpovědná strana: Sharp NEC Display Solutions of America, Inc.**

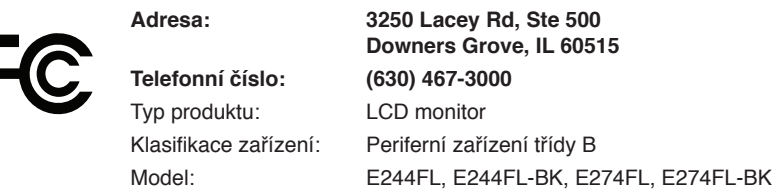

#### **Certifikace TCO**

#### **TCO Certified – certifikace udržitelnosti od třetí strany pro IT produkty.**

TCO Certified je globální certifikace udržitelnosti pro IT produkty, která je dostupná pro počítače, mobilní zařízení, displeje a produkty datových center. Kritéria zahrnují udržitelnost z hlediska společnosti a životního prostředí a umožňují zavádět cirkulární řešení. Soulad s kritérii je ověřován nezávisle. TCO Certified je certifikace třetí strany, která je v souladu s normou ISO 14024.

Chcete-li si prohlédnout seznam monitorů s certifikací TCO a jejich certifikaci TCO (pouze anglicky), navštivte naše webové stránky na adrese: https://www.sharp-nec-displays.com/global/about/legal\_regulation/TCO\_mn/index.html

**L** UPOZORNĚNÍ: Viz část ["UPOZORNĚNÍ](#page-8-0) 2".

- Tento produkt je určen k použití především v kancelářích a domácnostech.
- Produkt je určen k připojení k počítači. Není určen k zobrazování vysílání televizních stanic.

#### **Informace o registraci**

NEC je registrovaná ochranná známka společnosti NEC Corporation.

DisplayPort™ a logo DisplayPort™ jsou ochranné známky vlastněné společností Video Electronics Standards Association (VESA®) v USA a dalších zemích.

MultiSync® je ochranná známka nebo registrovaná ochranná známka společnosti Sharp NEC Display Solutions, Ltd., v Japonsku a dalších zemích.

Microsoft® a Windows® jsou registrované ochranné známky nebo ochranné známky společnosti Microsoft Corporation v USA a/nebo jiných zemích.

Výrazy HDMI, HDMI High-Definition Multimedia Interface, vizuální podoba HDMI a loga HDMI jsou ochranné známky nebo registrované ochranné známky společnosti HDMI Licensing Administrator, Inc.

USB Type-C® a USB-C® jsou registrované ochranné známky společnosti USB Implementers Forum.

Všechny ostatní značky a názvy produktů jsou ochranné známky nebo registrované ochranné známky příslušných vlastníků.

 **POZNÁMKA:** (1) Obsah této uživatelské příručky jako celek ani jeho části nesmí být bez svolení reprodukovány.

- (2) Obsah této uživatelské příručky se může bez předchozího upozornění změnit.
- (3) Přípravě této uživatelské příručky byla věnována značná pozornost. Pokud byste přesto objevili jakékoli sporné body, chyby nebo opomenutí, kontaktujte nás.
- (4) Obrázek v této příručce je pouze informativní. Pokud mezi obrázkem a skutečným produktem existuje nějaký rozdíl, skutečný produkt má přednost.
- (5) Bez ohledu na články (3) a (4) neneseme odpovědnost za žádné ztráty zisku ani jiné škody způsobené používáním tohoto zařízení.
- (6) Tato příručka je běžně poskytována ve všech oblastech, takže může obsahovat popisy, které se týkají jiných zemí.

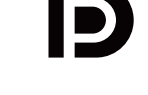

**DEFINITION MULTIMEDIA INTE** 

# <span id="page-4-0"></span>**Důležité informace**

### **Bezpečnostní opatření a údržba**

#### CHCETE-LI DOSÁHNOUT OPTIMÁLNÍHO VÝKONU BAREVNÉHO MONITORU LCD, POSTUPUJTE PŘI INSTALACI A NASTAVOVÁNÍ PODLE NÁSLEDUJÍCÍCH POKYNŮ:

#### **Informace o symbolech**

Aby bylo zaručeno bezpečné a správné použití tohoto produktu, jsou v této příručce používány různé symboly upozorňující na rizika poranění osob a také vzniku škod na majetku. Tyto symboly a jejich významy jsou popsány níže. Před přečtením této příručky se s nimi důkladně seznamte.

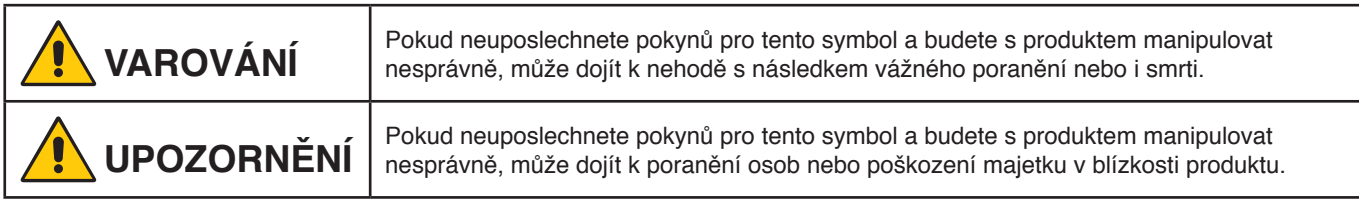

#### **Examples of symbols**

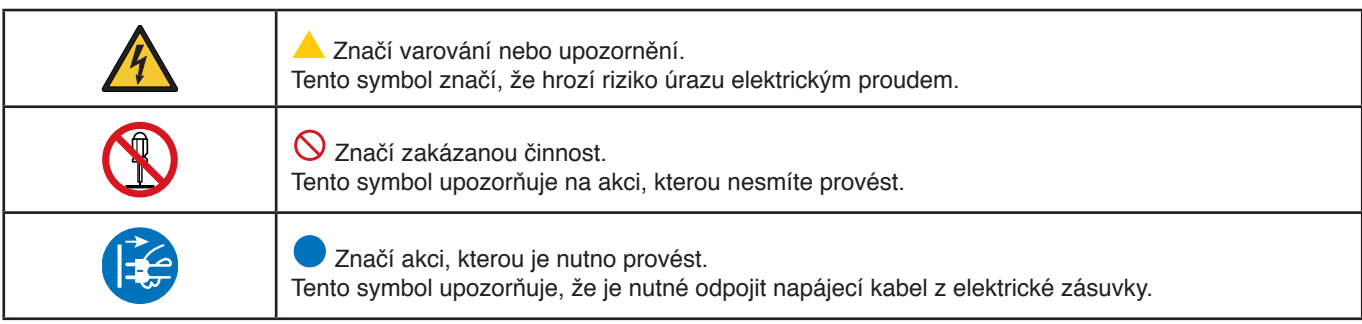

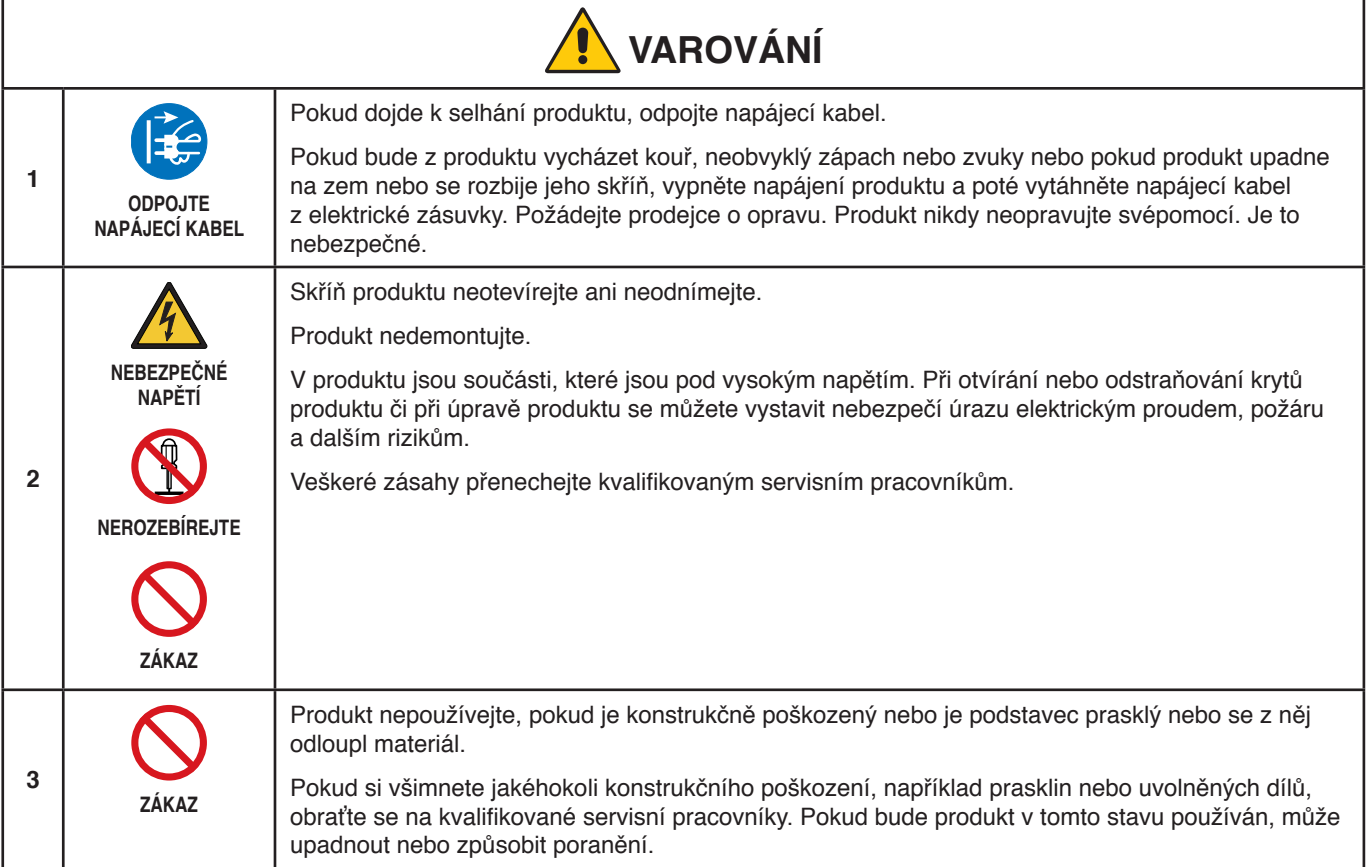

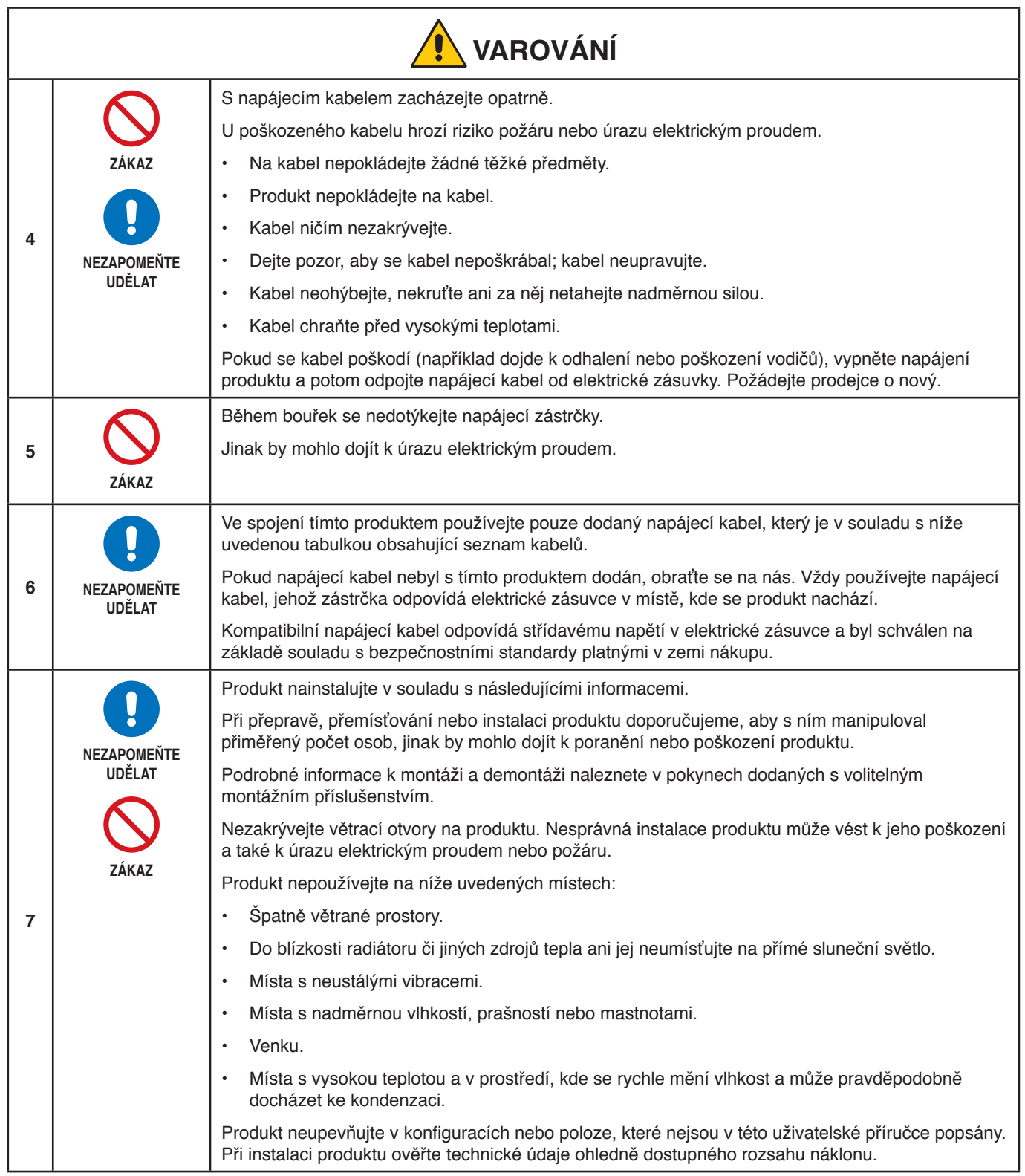

<span id="page-6-0"></span>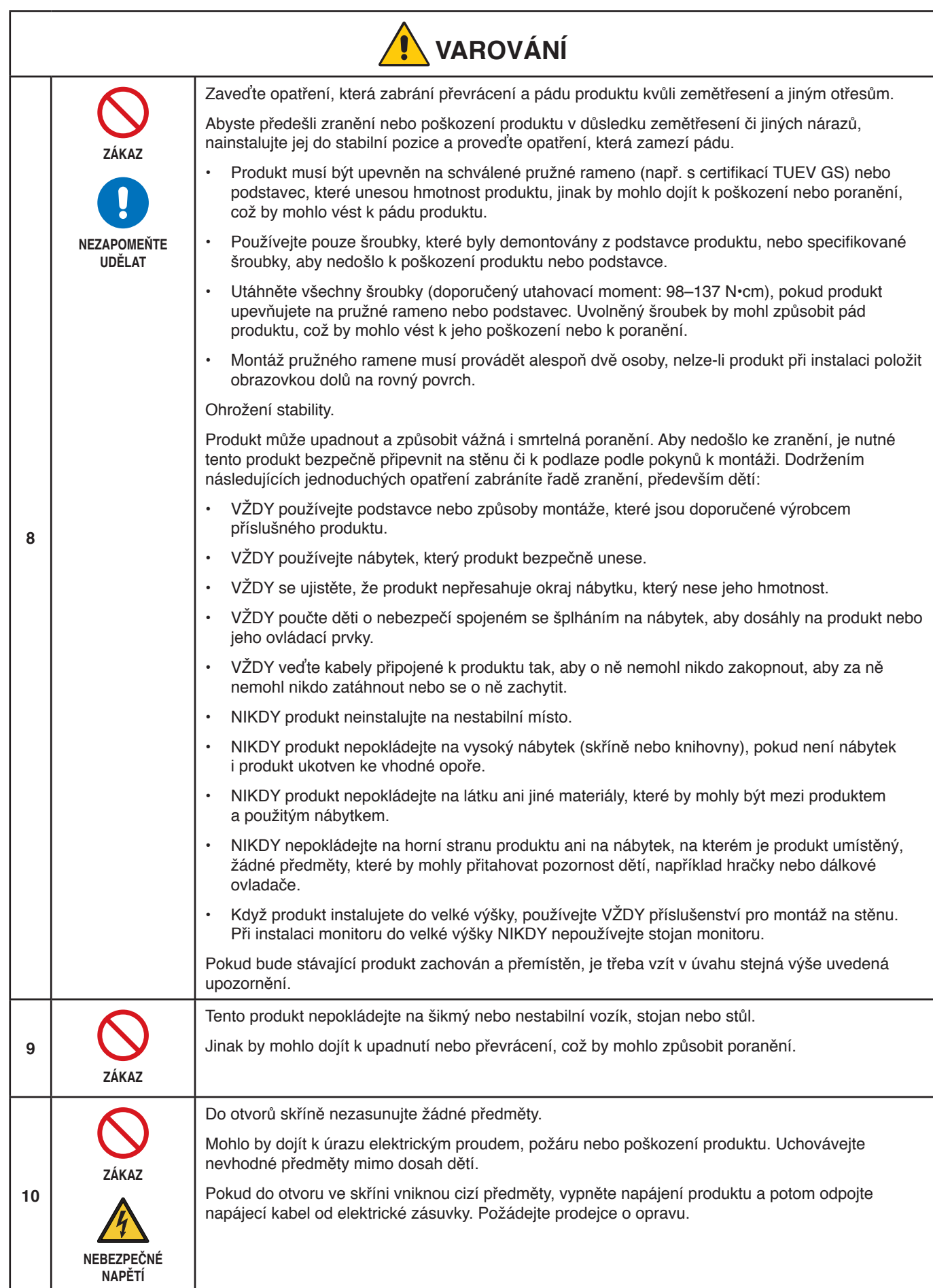

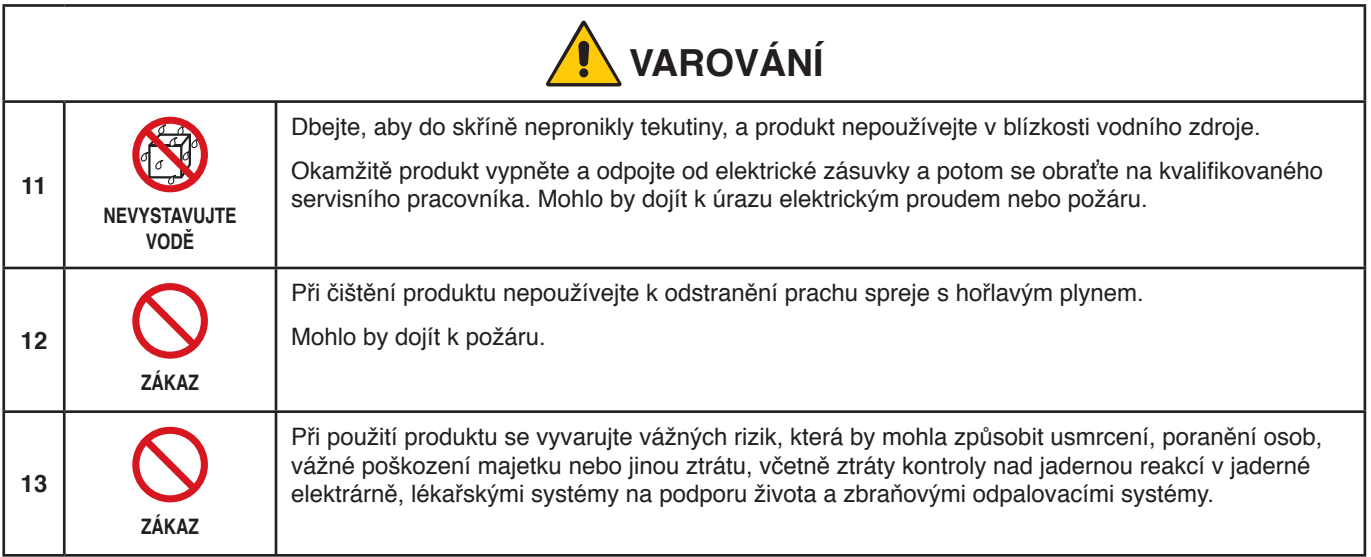

<span id="page-8-2"></span><span id="page-8-1"></span><span id="page-8-0"></span>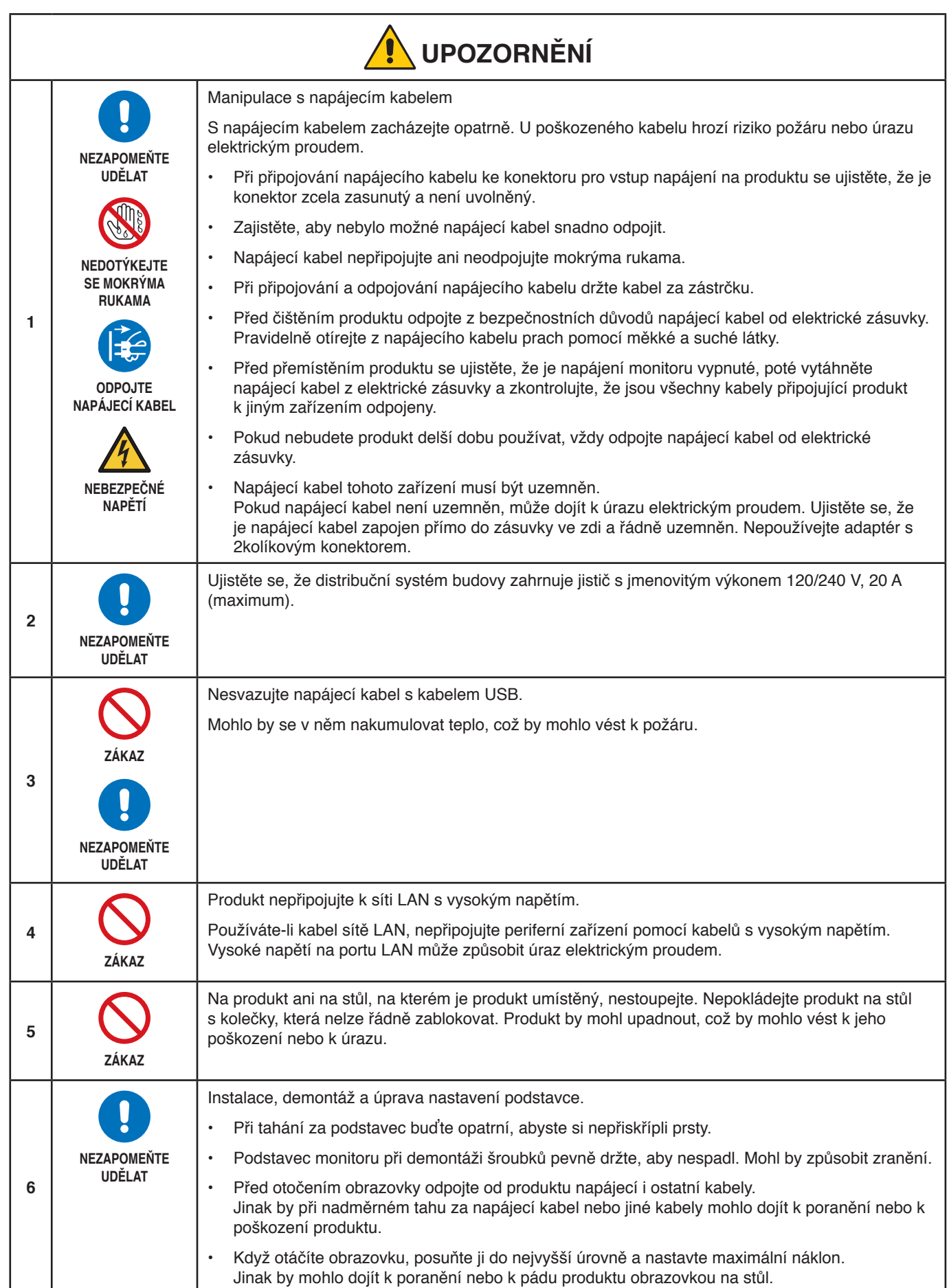

<span id="page-9-2"></span><span id="page-9-1"></span><span id="page-9-0"></span>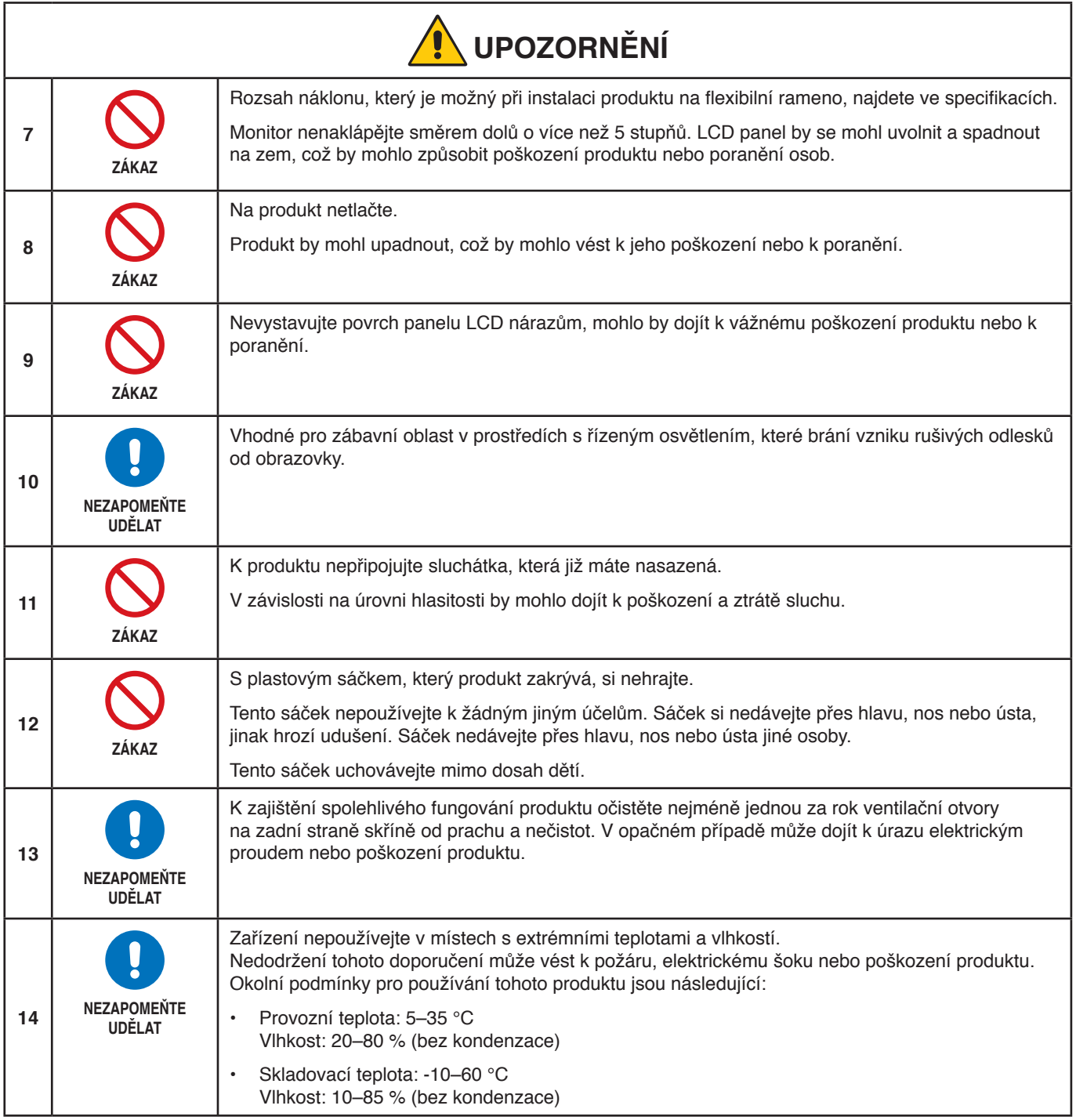

### <span id="page-10-0"></span>**Tabulka napájecích kabelů**

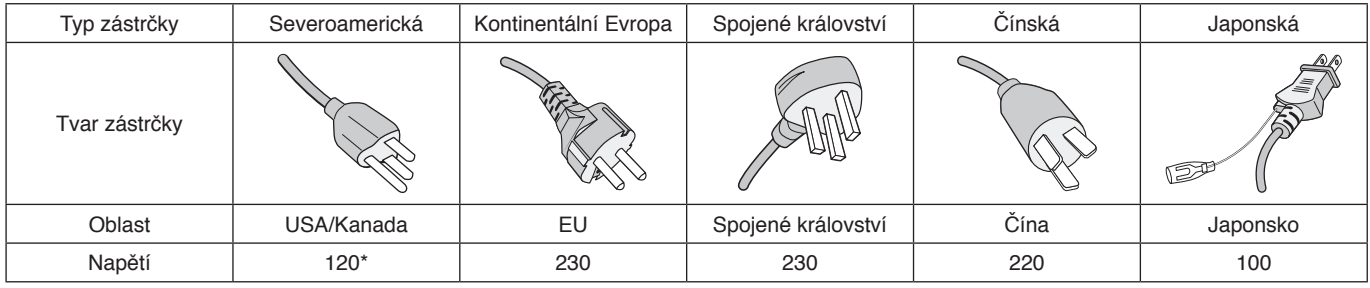

\* Tento napájecí kabel používejte při 125 V.

 **POZNÁMKA:** Tento produkt může být opravován pouze v zemi, kde byl zakoupen.

#### <span id="page-10-1"></span>**Zamrznutí obrazu**

Zamrznutí obrazu je stav, ke kterému dochází, když po dříve zobrazeném obrazu zůstane na obrazovce otisk neboli "duch". K tomu dochází, když se na obrazovce po delší dobu nachází statický obraz nebo když dochází k velmi rychlému třesení nebo blikání obrazu. Příčinou jsou technologie modulu LCD a charakteristiky obrazovky a nejedná se o závadu produktu. Zamrznutý obraz sice může postupem času při používání produktu zmizet, ale neexistuje žádná garance, že k tomu dojde. Když se budete řídit následujícími pokyny k péči o produkt, riziko výskytu zamrzání obrazu omezíte:

 **POZNÁMKA: •** Nezobrazujte obraz s opakovaným třesením nebo blikáním velkou rychlostí.

 **•** Nenechávejte delší dobu zobrazený statický obraz.

Před zamrzáním obrazu se mimo jiné ochráníte tak, že budete pomocí funkce řízení spotřeby v počítači nebo spořiče obrazovky pravidelně přepínat zobrazený obraz.

### **Ergonomie**

#### SPRÁVNÝM UMÍSTĚNÍM A NASTAVENÍM MONITORU MŮŽETE PŘEDEJÍT ÚNAVĚ OČÍ, BOLESTEM RAMEN A ŠÍJE. PŘI NASTAVOVÁNÍ MONITORU DODRŽUJTE NÁSLEDUJÍCÍ POKYNY:

Pro maximální ergonomickou pohodu doporučujeme:

- K dosažení optimálního výkonu nechejte monitor 20 minut zahřívat. Nezobrazujte nehybné vzory na dlouhou dobu, jinak může docházet k dosvitu obrazu (magnetické zpoždění obrazu).
- Umístěte monitor do takové výšky, abyste horní část obrazovky měli mírně pod úrovní očí. Pohled na střed obrazovky by měl směřovat mírně dolů.
- Doporučená minimální vzdálenost monitoru od očí je 40 cm (15,75 palce), maximální 70 cm (27,56 palce). Optimální vzdálenost je 50 cm (19,69 palce).
- Při práci zaměřujte zrak pravidelně každou hodinu na 5 až 10 minut na nějaký předmět vzdálený nejméně 6 m.
- Umístěním monitoru pod úhlem 90° od okna a jiného světelného zdroje minimalizujte odlesky a odrazy. Monitor sklopte tak, aby se na obrazovce neodrážela stropní světla.
- Jestliže se nelze odrazu světla na obrazovce vyhnout, používejte filtr jako stínidlo.
- Jas a kontrast nastavte tak, aby byla zajištěna optimální čitelnost.
- Stojan na dokumenty používejte v blízkosti obrazovky.
- Obrazovku nebo referenční materiál, se kterým pracujete, umístěte před sebe, abyste při psaní museli co nejméně otáčet hlavou.
- Často mrkejte. Zraková cvičení pomáhají snižovat únavu očí. Obraťte se na svého očního lékaře. Choďte pravidelně na prohlídky k očnímu lékaři.
- Aby nedocházelo k únavě očí, upravte jas na střední nastavení. Umístěte bílý list papíru vedle obrazovky jako referenci jasu.
- Nenastavujte ovladač kontrastu do maximální pozice.
- Při použití standardního signálu využívejte výrobcem nastavenou velikost a polohu.
- Použijte předvolbu nastavení barev.

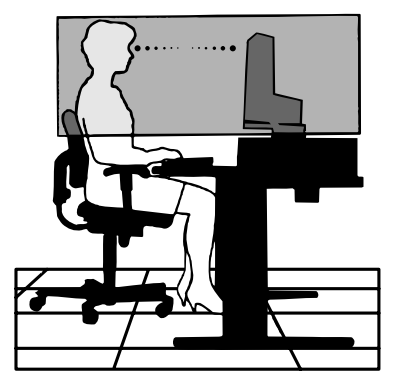

- Používejte neprokládaný signál.
- Nepoužívejte primárně modrou barvu na tmavém pozadí. Je špatně vidět a způsobuje únavu očí v důsledku nedostatečného kontrastu.

Podrobnější informace o ergonomii pracovního prostředí naleznete v textu normy American National Standard for Human Factors Engineering of Computer Workstations – ANSI/HFES 100-2007, jejíž kopii můžete získat na adrese The Human Factors Society, Inc. P.O. Box 1369, Santa Monica, California 90406.

### **Čištění displeje LCD**

- Je-li displej LCD zaprášený, opatrně jej otřete měkkým hadříkem.
- Povrch displeje LCD čistěte jemnou netřepivou látkou, která nemůže monitor odřít. Nepoužívejte čisticí roztoky nebo čisticí přípravky na sklo!
- K čištění displeje LCD nepoužívejte tvrdé ani hrubé materiály.
- Netlačte na povrch displeje LCD.
- Nepoužívejte čisticí prostředek na kancelářská zařízení, protože může poničit povrch displeje LCD a tím snížit kvalitu obrazu.

### **Čištění skříně**

- Odpojte napájecí kabel.
- Opatrně otřete skříň měkkou látkou.
- Můžete použít látku navlhčenou v neutrálním čisticím prostředku s vodou. Potom však skříň do sucha otřete.

POZNÁMKA: NEPOUŽÍVEJTE benzen, ředidla, zásadité čisticí prostředky, alkohol, prostředky na čištění skla, vosky, lešticí prostředky, mýdlový prášek ani insekticidy. Nesmí dojít k dlouhodobějšímu kontaktu gumy nebo vinylu se skříní. Tyto druhy tekutin a materiálů mohou porušit nátěr.

# <span id="page-12-0"></span>Vlastnosti produktu

Česky

#### • **Systém nastavení barev**

Umožňují upravit barvy na obrazovce a přizpůsobit přesnost barev monitoru nejrůznějším normám.

#### • **Ovládací prvky nabídka OSD**

Umožňují rychle a snadno upravovat všechny prvky obrazu pomocí jednoduchých nabídek na obrazovce.

#### • **5směrové tlačítko**

5směrové ovládací tlačítko na zadní straně s indikátory nabídky na obrazovce (OSD) pro snadné úpravy klíčových nastavení.

#### • **Produktivita**

Zajišťuje stabilní vysokorychlostní komunikaci pře rozhraní sítě LAN (RJ-45, viz [strana](#page-15-1) 14).

Přenáší energii s příkonem 60 W, signál videa a signál zvuku kabelem USB Type-C.

Rozbočovač USB umožňuje připojení příslušenství, jako jsou klávesnice nebo myš.

#### • **Vstup více signálů**

Kompletní možnosti připojení, jako jsou DisplayPort, vstup HDMI a USB Type-C.

• **Několik zvukových vstupů a výstupů**

Vstup zvuku je možný přes porty USB Type-C, DisplayPort a HDMI.

Vestavěné stereofonní reproduktory v monitoru (1 W + 1 W, viz [strana](#page-15-2) 14).

Konektor pro zvukový výstup do sluchátek (viz [strana](#page-15-3) 14).

#### • **Omezení spotřeby energie**

Dvě možnosti režimu ECO Mode™ vám umožňují ručně upravovat jas displeje podle potřeby, šetřit energii a snižovat související náklady (viz [strana](#page-37-1) 36).

Technologie LED podsvícení zajišťuje špičkově nízkou spotřebu energie a omezuje použití rizikových materiálů.

#### • **Lepší ergonomie pro lepší pracovní prostředí**

Mezi prvky k dosažení maximální ergonomie patří plně nastavitelný podstavec monitoru, nízké emise a ovládání z nabídky OSD, se kterým lze rychle a snadno nastavovat obraz.

#### • **Plug and Play (k okamžitému použití)**

Řešení společnosti Microsoft®, které u operačních systémů Windows® umožňuje nastavení a instalaci tím, že monitor odešle informace o svých vlastnostech (např. velikost obrazovky a podporovaná rozlišení) přímo počítači, který automaticky optimalizuje výkon monitoru.

#### • **Systém inteligentní správy napájení**

Nabízí nové postupy, které umožňují, aby se monitor přepnul do režimu nižší spotřeby energie, pokud není používán, čímž se uspoří až dvě třetiny spotřebované energie, sníží vyzařování a náklady na klimatizaci pracoviště.

#### • **Multiple Frequency Technology (multifrekvenční technologie)**

Automaticky upravuje monitor podle frekvence karty a tím umožní požadované rozlišení.

#### • **Funkce FullScan**

Umožňuje při většině rozlišení využít celou obrazovku, čímž výrazně zvětšuje velikost obrazu.

#### • **Standardní montážní rozhraní VESA**

Umožňuje připojovat monitor MultiSync k libovolnému montážnímu ramenu nebo konzole typu VESA od jiného výrobce.

#### • **Low Blue Light (Nízká intenzita modrého světla)**

Funkce Low Blue Light značně omezuje modrou složku světla a přispívá ke snížení namáhání zraku (viz [strana](#page-37-2) 36).

#### • **Bez blikání**

Zvláštní systém podsvícení snižuje míru blikání a s tím související namáhání očí.

# <span id="page-13-0"></span>**V této kapitole jsou uvedeny tyto informace:**

- > ["Názvy a funkce jednotlivých součástí" na straně](#page-14-1) 13
- > ["Montáž" na straně](#page-17-1) 16
- > ["Připojení" na straně](#page-18-1) 17
- > ["Montáž ohebného ramene" na straně](#page-24-1) 23

# <span id="page-14-1"></span><span id="page-14-0"></span>**Názvy a funkce jednotlivých součástí**

# **Ovládací panel**

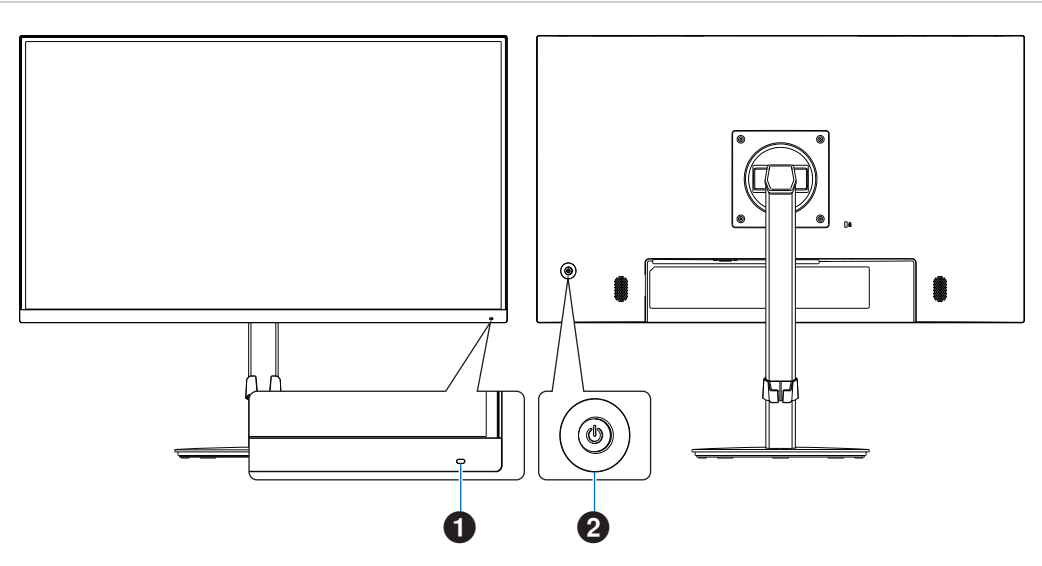

<span id="page-14-2"></span>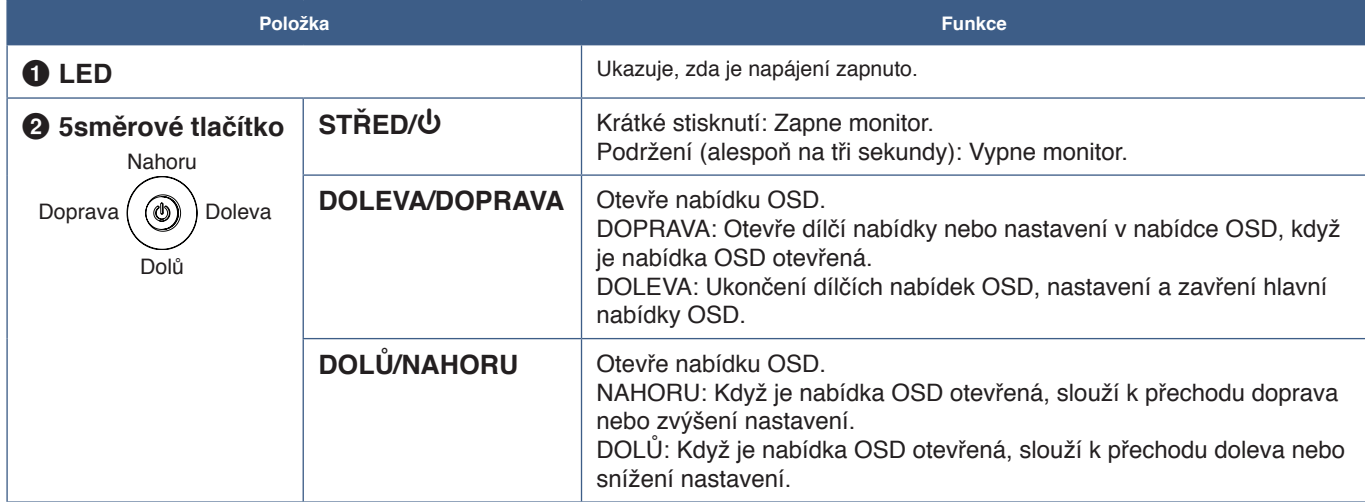

# <span id="page-15-2"></span><span id="page-15-0"></span>**Zadní panel**

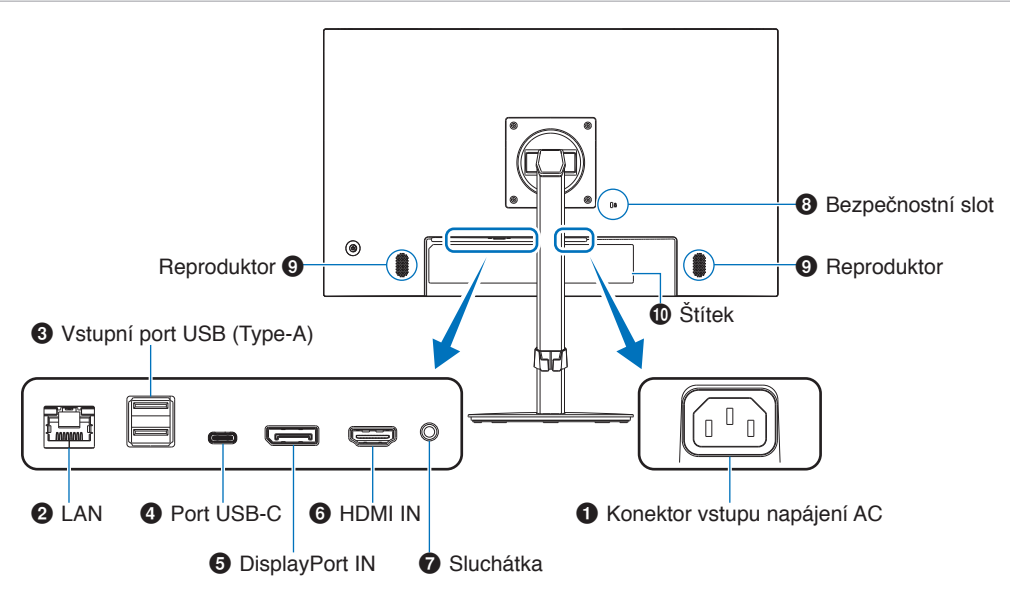

### 1 **Konektor vstupu napájení AC**

Slouží k připojení dodaného napájecího kabelu.

### <span id="page-15-1"></span>2 **Vstupní port sítě LAN (RJ-45)**

Tento monitor je vybaven funkcí převodu z připojení LAN na USB. Počítač připojený k portu USB může přistupovat k připojení přes síť LAN monitoru. Připojením k portu USB můžete vytvořit stabilní síťové prostředí, i když připojený počítač není vybaven porty sítě LAN.

 **POZNÁMKA:** Kontrolka LED na boku portu sítě LAN se rozsvítí, když je k monitoru připojen kabel sítě LAN. Připojeno: Svítící zelená kontrolka LED. Probíhá komunikace: Blikající oranžová kontrolka LED.

### 3 **Vstupní port USB (Type-A)**

Slouží k připojení zařízení USB.

### 4 **Port USB-C**

Slouží k připojování externího zařízení, například počítače, které podporuje rozhraní USB Type-C®. Umožňuje nabíjení připojeného zařízení (prostřednictvím funkce USB Power Delivery). Viz strana ["Technické údaje".](#page-33-1)

- **POZNÁMKA: •** Podporuje vstup signálů DisplayPort, jestliže připojené zařízení USB-C umožňuje použití funkce USB Power Delivery.
	- **•** Funguje jako rozbočovač USB.
	- **•** Poskytuje napájení pro připojené zařízení, když je tato funkce povolená v nabídce OSD (položka [USB Functionality] (Funkce USB) musí být nastavená na hodnotu [Auto] (Automaticky) nebo [On] (Zapnuto)).

### **6** DisplayPort IN

Vstup digitálních signálů z rozhraní DisplayPort.

### 6 **HDMI IN**

Vstup digitálních signálů z rozhraní HDMI.

### <span id="page-15-3"></span>7 **Konektor sluchátek**

Připojení sluchátek.

Když jsou k monitoru připojena sluchátka, výstupní zvukový signál je vždy směřován do konektoru sluchátek a z reproduktorů monitoru nevychází žádný zvuk.

### 8 **Bezpečnostní slot**

Zásuvka zámku zabezpečení a ochrany před krádeží kompatibilní s bezpečnostními kabely a zařízeními Kensington.

Informace o produktech najdete na webové stránce společnosti Kensington.

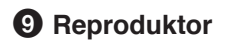

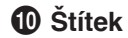

# **Instalace bezpečnostního kabelu**

Monitor můžete zabezpečit upevněním k pevnému bodu za použití volitelného bezpečnostního kabelu.

Při instalaci postupujte podle doporučených pokynů dodavatele bezpečnostního kabelu.

 **POZNÁMKA:** Bezpečnostní kabel (k zakoupení zvlášť) slouží jako odstrašovací prvek, takže u něj nelze zaručit, že zařízení nebude odcizeno ani používáno nesprávným způsobem.

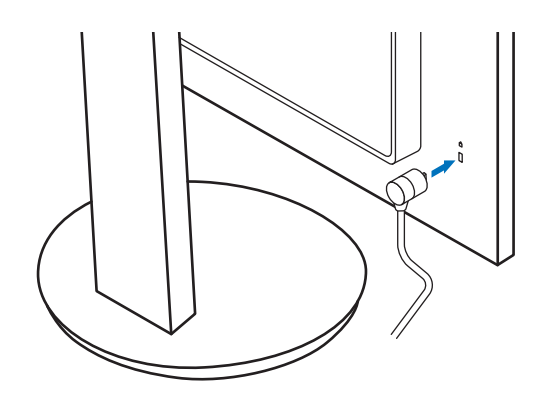

# <span id="page-17-1"></span><span id="page-17-0"></span>**Montáž**

Informace o obsahu balení naleznete na tištěném listu s výpisem obsahu nebo v instalační příručce přiložené do balení. Dodané příslušenství je závislé na místě dodání monitoru.

# **Připojte podstavec ke stojanu monitoru LCD**

- 1. Monitor umístěte obrazovkou dolů na hladký povrch (**obrázek 1**).
- 2. Otočte stojan monitoru o 90 stupňů podle znázornění na **obrázku 1**.
	- **N UPOZORNĚNÍ:** Viz část ["UPOZORNĚNÍ](#page-8-1) 6".
- 3. Připevněte základnu k podstavci a utáhněte šroub na spodní straně základny (**obrázek 2**).
	- **POZNÁMKA:** Při balení monitoru postupujte opačně.
	- **N VAROVÁNÍ:** Viz část ["VAROVÁNÍ](#page-6-0) 8".

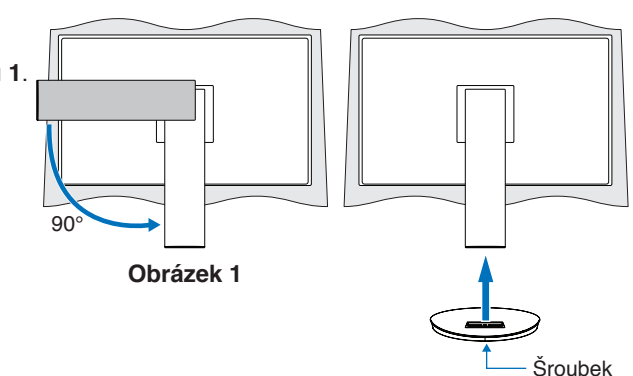

**Obrázek 2**

# **Připojte napájecí kabel a signální kabely**

K monitoru připojte napájecí kabel a signální kabely (viz [strana](#page-15-2) 14).

# <span id="page-17-2"></span>**Nastavitelný otočný stojan**

Monitor uchopte za obě strany a podle potřeby upravte jeho pozici.

Chcete-li změnit (obrátit) orientaci obrazovky, uchopte monitor po obou stranách, zvedněte jej do maximální výšky a otočte tak, aby se orientace na šířku změnila na orientaci na výšku.

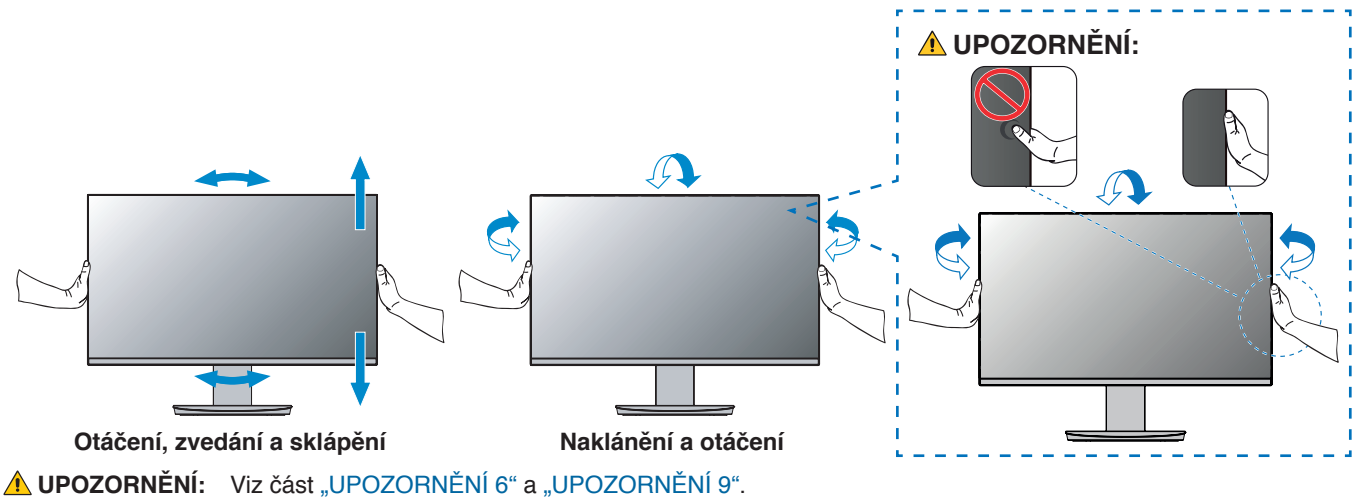

# <span id="page-18-1"></span><span id="page-18-0"></span>**Připojení**

1. Uchopte monitor po obou stranách, naklopte jej do maximálního úhlu a zvedněte do nejvyšší polohy (**obrázek 3**).

**A UPOZORNĚNÍ:** Viz část ["UPOZORNĚNÍ](#page-8-1) 6".

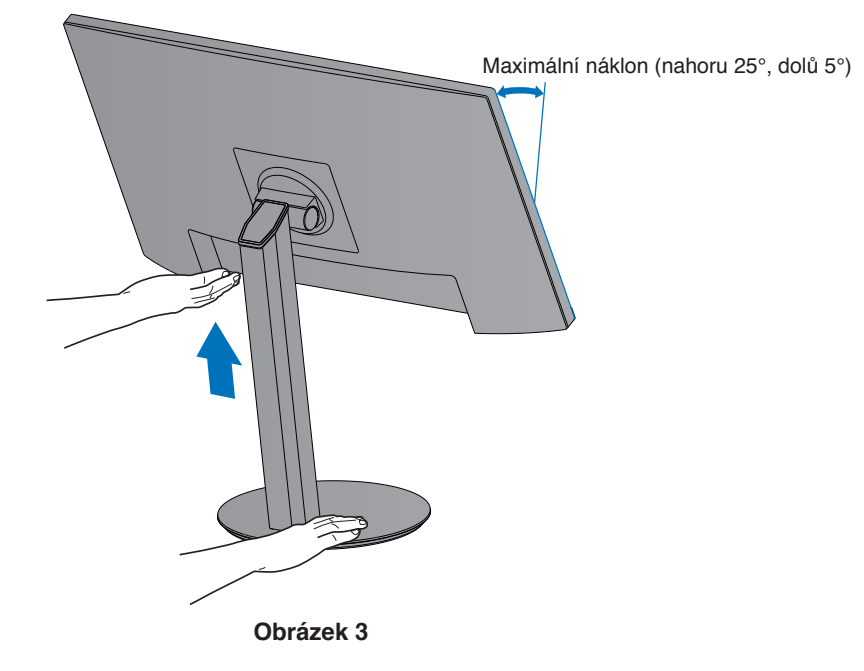

2. Připojte zařízení k monitoru.

Vypněte napájení počítače.

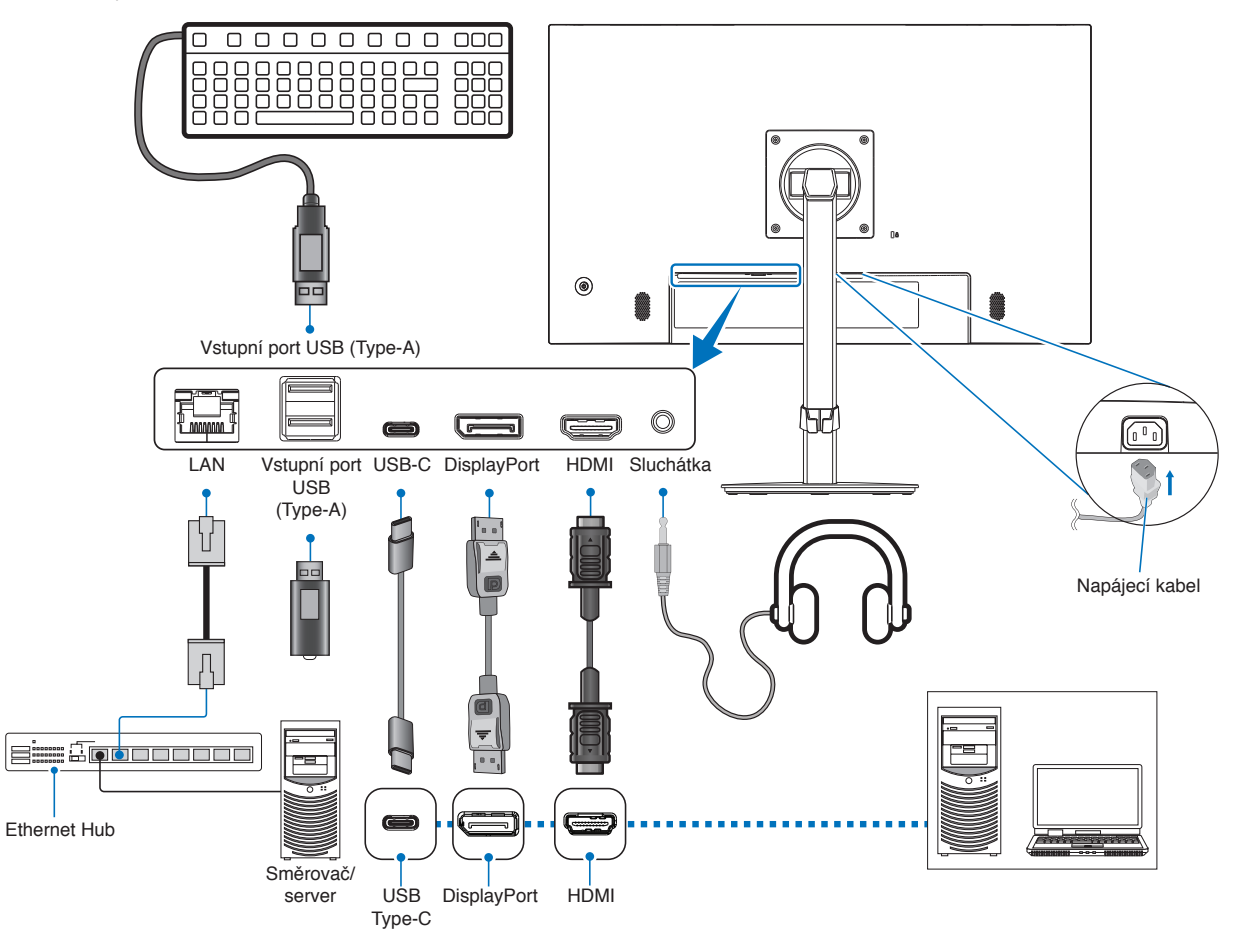

**UPOZORNĚNÍ: •** S tímto výrobkem používejte dodávané předepsané kabely, jinak může docházet k rušení příjmu rozhlasového a televizního signálu. K připojení pomocí rozhraní HDMI, DisplayPort a USB-C® používejte prosím stíněný signální kabel.

Jiné kabely a adaptéry mohou při používání rušit rozhlasový a televizní signál.

**LUPOZORNĚNÍ:** Viz část ["UPOZORNĚNÍ](#page-8-2) 3" a ["UPOZORNĚNÍ](#page-9-1) 11".

- **POZNÁMKA: •** Úprava úrovně hlasitosti a také ekvalizéru na jinou než střední pozici může zvýšit výstupní napětí sluchátek, čímž dojde ke zvýšení hladiny akustického tlaku.
	- **•** Nesprávné připojení kabelů může ovlivnit standardní funkci zařízení, snížit kvalitu obrazu nebo způsobit poškození zobrazovacích součástek modulu LCD a/nebo může zkrátit životnost modulu.
	- **•** Ujistěte se, že je signálový kabel pevně připojen k monitoru i počítači.
	- **•** Reproduktory mohou mít jen jeden zdroj zvuku. Když používáte vstup DisplayPort nebo HDMI, zvuk přichází přes vstup videa. Zvuk ze zařízení připojených k portu pro vstup zvuku nelze za těchto okolností přenášet do reproduktorů.
- 3. Umístěte držák kabelů na stojan (**obrázek 4**).

Kabely vložte do držáku kabelů pevně a rovnoměrně.

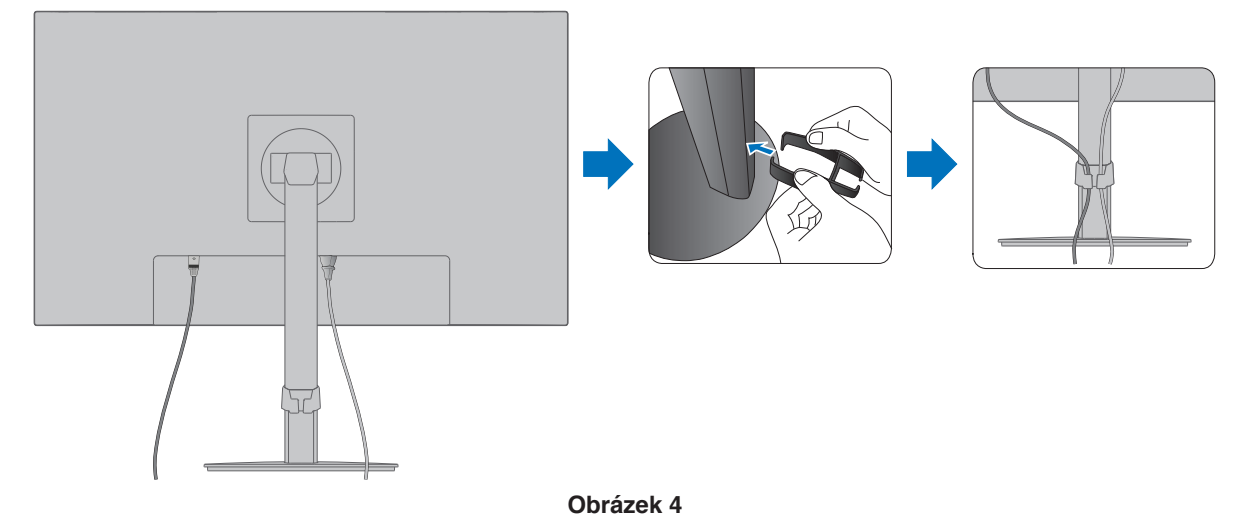

4. Po instalaci kabelů zkontrolujte, zda lze monitor i nadále otáčet, zvedat a sklápět (**obrázek 5** a **obrázek 6**).

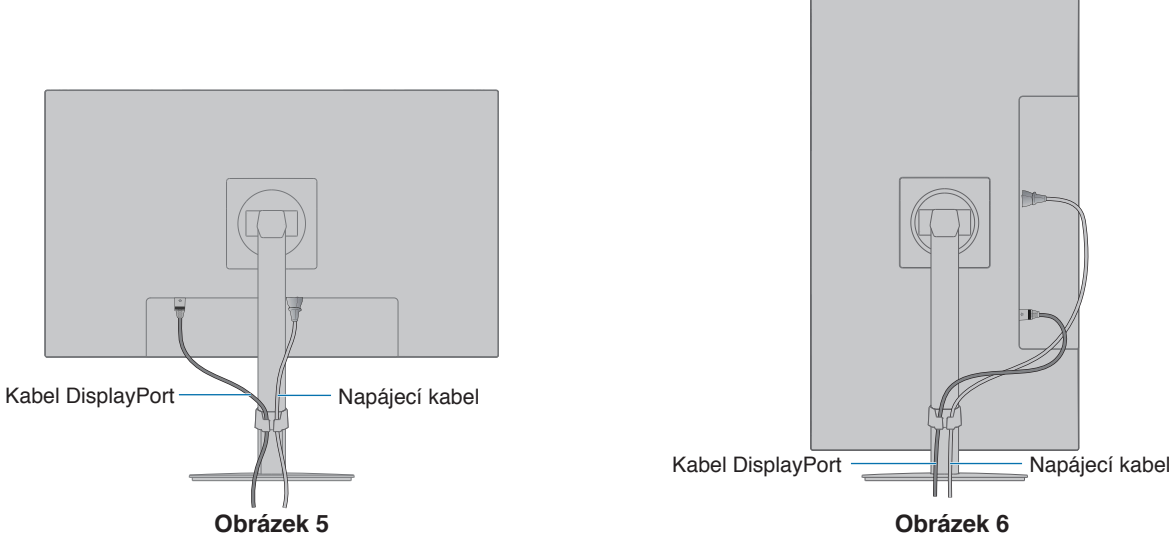

- 5. Připojte napájecí kabel k napájecí zásuvce.
	- **POZNÁMKA: •** V části Upozornění v této příručce naleznete pokyny k výběru správného napájecího kabelu (viz [strana](#page-10-0) 9).
		- Monitoru je nutné zajistit dostatečný elektrický příkon. Viz ["Dodávka napájení"](#page-34-1) v rámci ["Kapitola 4 Technické údaje" na straně](#page-33-1) 32.
- 6. Stisknutím tlačítka  $\Phi$  zapněte monitor a pak zapněte počítač. Kontrolka LED na přední straně monitoru musí svítit.
	- **POZNÁMKA:** Vyskytnou-li se potíže, nahlédněte do kapitoly Řešení potíží v této uživatelské příručce (viz [strana](#page-29-1) 28).

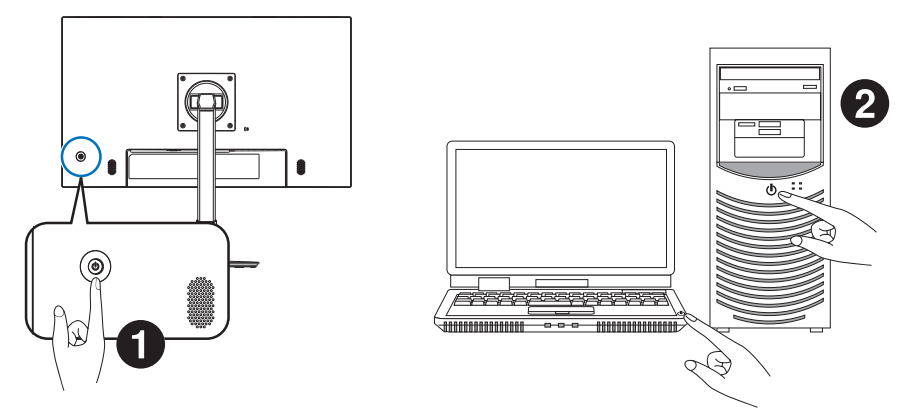

# <span id="page-21-0"></span>**Typ signálu a způsob připojení**

### **Připojení obrazových vstupů**

- HDMI konektor obrazového a zvukového signálu ve vysokém rozlišení určený k propojení s počítačem, přehrávačem médií, přehrávačem disků Blu-ray, herní konzolí atd.
- DisplayPort konektor obrazového a zvukového signálu ve vysokém rozlišení určený k propojení s počítačem.
- USB-C podporuje vstup DisplayPort s obrazem ve vysokém rozlišení a zvukovým signálem (režim DisplayPort Alt pouze pro připojení USB typu C) z počítače.
	- **POZNÁMKA:** Tento monitor nepodporuje alternativní režimy rozhraní USB typu C, jako je MHL nebo HDMI. Tento port nelze používat se zařízeními USB, jako je myš, klávesnice nebo paměťová jednotka.

V závislosti na počítači může být třeba ručně nastavit zvukový výstup počítače přes konektor DisplayPort, HDMI nebo USB-C. Přečtěte si uživatelskou příručku počítače.

Typ video konektoru, který lze využít k připojení k počítači, závisí na grafické kartě instalované v počítači.

V následující tabulce jsou uvedena běžná nastavení časování signálu z výroby pro jednotlivé typy připojení. Některé grafické karty nemusí se zvoleným typem připojení podporovat požadované rozlišení pro správné zobrazení obrazu. Monitor za účelem správného zobrazení obrazu automaticky přizpůsobí nastavení časovače signálu z výroby.

<Hlavní podporovaná časování>

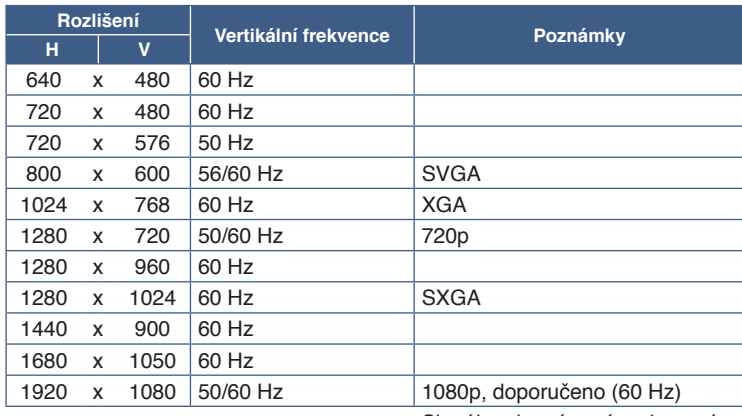

Signál rozhraní není podporován.

 **POZNÁMKA:** Pokud vyberete rozlišení monitoru, které není nativním rozlišením displeje, textový obsah bude na obrazovce roztažen ve vertikálním nebo horizontálním směru, aby bylo možné obsah v jiném než nativním rozlišení zobrazit na celou obrazovku. Toto roztažení se provádí pomocí technologií interpolovaného rozlišení, které jsou široce využívány v zařízeních s displejem.

# **Připojení k počítači přes rozhraní HDMI**

- Použijte kabel HDMI s logem HDMI.
- Zobrazení signálu po zapnutí počítače může chvíli trvat.
- Některé grafické karty nebo ovladače nemusí obraz zobrazit správně.
- Pokud je monitor zapnut až po zapnutí připojeného počítače, nemusí se na něm někdy zobrazit žádný obraz. V tom případě počítač vypněte a poté znovu zapněte.

# **Připojení počítače prostřednictvím konektoru DisplayPort**

- Používejte certifikovaný kabel DisplayPort.
- Zobrazení signálu po zapnutí počítače může chvíli trvat.
- Pokud připojujete kabel DisplayPort ke komponentě pomocí adaptéru pro převod signálu, je možné, že se obraz neobjeví.
- Některé kabely DisplayPort jsou vybaveny funkcí blokování. Při odpojování tohoto kabelu uvolněte zámek přidržením horního tlačítka.
- Pokud je monitor zapnut až po zapnutí připojeného počítače, nemusí se na něm někdy zobrazit žádný obraz. V tom případě počítač vypněte a poté znovu zapněte.

### **Připojení k počítači pomocí kabelu USB typu C**

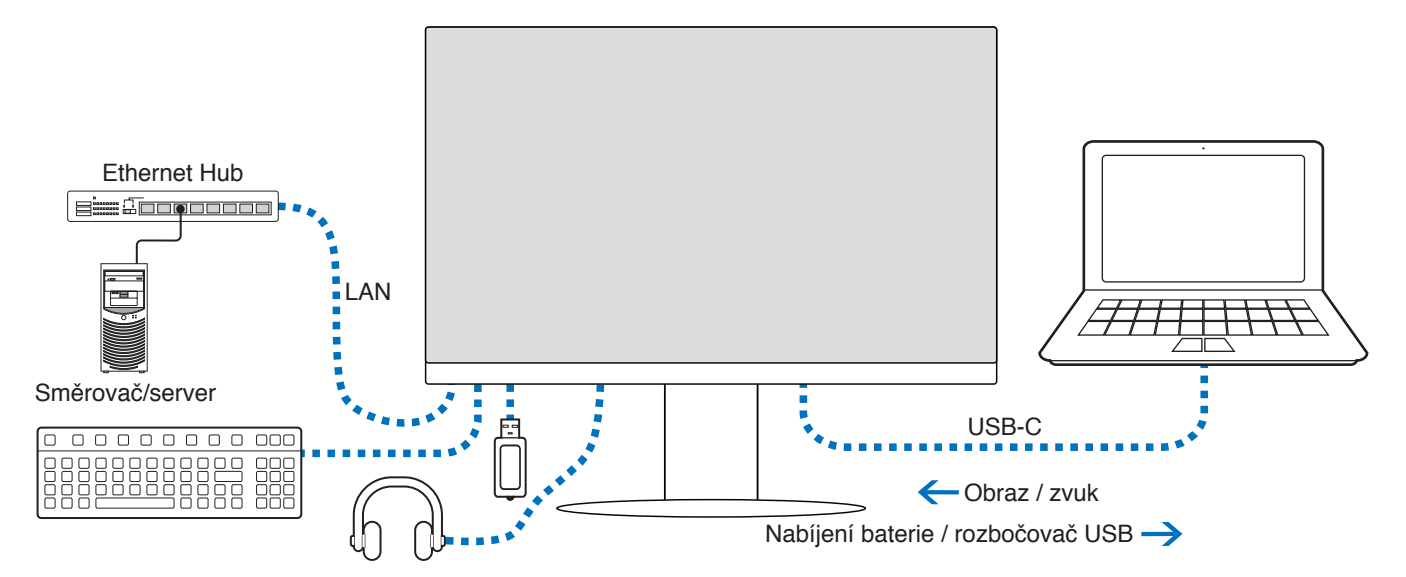

- Když přenášíte video/zvuk přes port USB-C, použijte kabel SuperSpeed USB s logem souladu s normou USB.
- Vysokorychlostní kabely USB 2.0 a nabíjecí kabely USB nepodporují přenosu videa/zvuku.
- Když přenášíte video/zvuk přes port USB-C, používejte k tomu počítač s podporou alternativního režimu DP.
- Alternativní režim HDMI ani režim MHL nejsou podporovány.
- K nabíjení počítače používejte kabel, který podporuje napájení přes USB. Daný počítač musí takové napájení také podporovat.
- Může trvat několik sekund, než monitor signál přes USB rozpozná. Během rozpoznávání signálu kabel USB neodpojujte.

Upravte polohu obrazovky podle informací v části ["Nastavitelný otočný stojan"](#page-17-2).

# <span id="page-22-0"></span>**Žádný obraz – náprava problému**

Pokud není na monitoru žádný obraz, řiďte se těmito pokyny:

- 1. Vypněte počítač.
- 2. Monitor vypnete stisknutím středu 5směrového tlačítka na 3 nebo více sekund (viz [strana](#page-14-2) 13).
- 3. Monitor zapnete opětovným stisknutím středu na tlačítku.
- 4. Když se na obrazovce zobrazí zpráva USB Functionality (Funkce USB), pomocí tlačítka nahoru/dolů vyberte položku [Auto] (Automaticky) nebo [On] (Zapnuto).
- 5. Stisknutím tlačítka doleva zavřete zprávu.
- 6. Zapněte počítač.

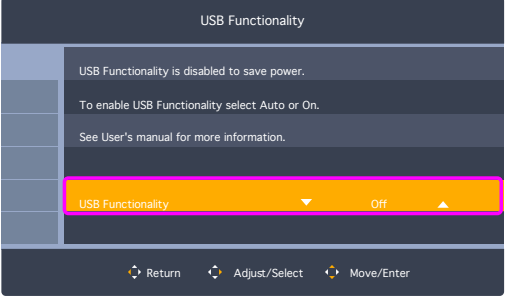

# <span id="page-23-0"></span>**Připojování zařízení**

# **Připojení zařízení USB**

- Rozpoznání vstupu USB ze strany monitoru může trvat několik sekund. Dokud monitor vstup nerozpozná, kabel USB neodpojujte ani jej znovu nepřipojujte.
- Před vypnutím napájení monitoru nebo vypnutím systému Windows® vypněte funkci USB a odpojte zařízení USB od monitoru. Pokud nebude zařízení USB správně odpojeno, může dojít ke ztrátě dat.

# <span id="page-23-1"></span>**Připojení k síti LAN**

Příklad připojení k síti LAN

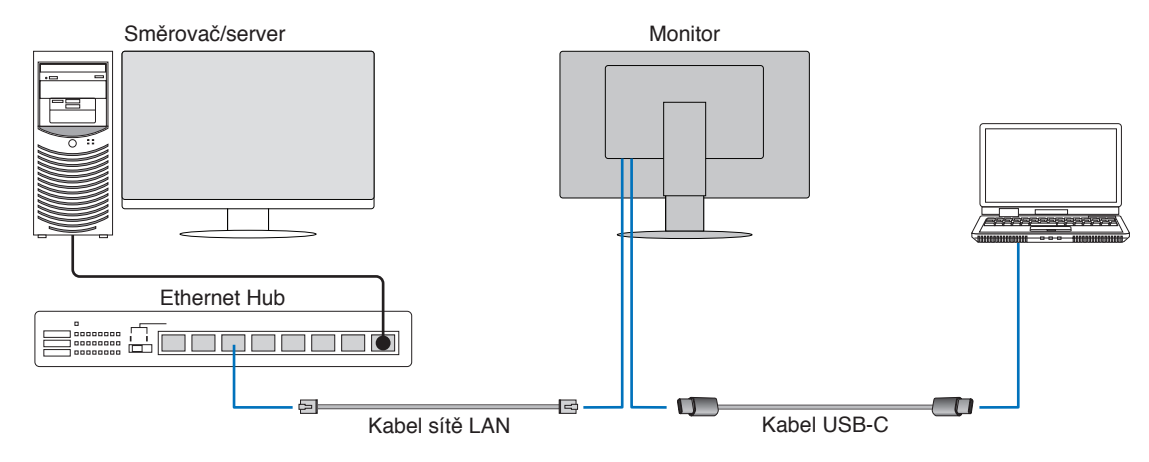

### **Příprava před použitím**

- Když k monitoru připojíte kabel sítě LAN, monitor připojte k počítači kabelem USB (jak je znázorněno výše).
- Automaticky se nainstaluje standardní ovladač. V závislosti na počítači nebo operačním systému může být potřeba ruční instalace ovladače (viz [strana](#page-32-0) 31).
- V nabídce OSD nastavte možnost [USB Functionality] (Funkce USB) na [On] (Zapnuto).
- V nabídce OSD nastavte možnost [USB LAN] (Síť LAN přes USB) na [On] (Zapnuto).
- Po připojení kabelu sítě LAN k monitoru zkontrolujte, zda kontrolka LED na boku portu sítě LAN svítí.
- Tento monitor podporuje komunikaci rychlostí 1000 Mb/s. Pokud se připojujete k síti o rychlosti 1000 Mb/s, je nutné použít kompatibilní kabel.
- Převod signálu sítě LAN na signál USB nemusí fungovat a závisí na počítači a jeho operačním systému. Veškerá zařízení připojená k monitoru či počítači mohou způsobovat rušení. Je třeba používat kompatibilní kabel USB Type-C, který přenáší signál sítě LAN. To znamená, že čistě napájecí kabel ani kabel USB 2.0 nebudou fungovat.
- Pokud převod signálu sítě LAN na signál USB nefunguje, zkontrolujte, jestli připojený počítač podporuje komunikaci přes síť LAN prostřednictvím USB. Další informace najdete v návodu k počítači.

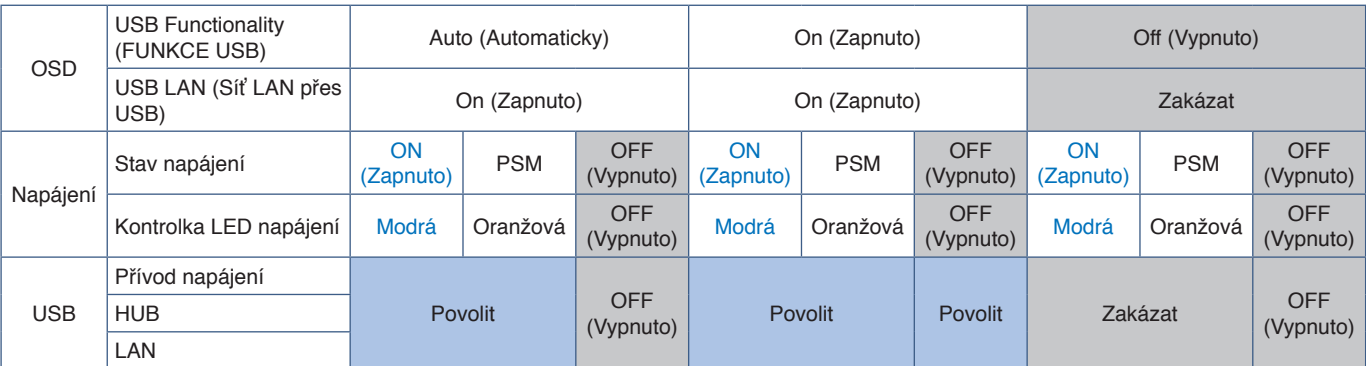

PSM je anglická zkratka pro režim úspory energie.

# <span id="page-24-1"></span><span id="page-24-0"></span>**Montáž ohebného ramene**

Tento monitor je navržen k použití s pružným ramenem. Další informace vám rádi poskytneme.

Postupujte podle pokynů výrobce stojanu displeje. Při jiném upevnění používejte pouze produkty kompatibilní s normou VESA. Před montáží odstraňte stojan monitoru.

**A VAROVÁNÍ:** Viz část ["VAROVÁNÍ](#page-6-0) 8". Podrobnosti naleznete v části Technické údaje [strana](#page-33-1) 32.

# **Odebrání stojanu za účelem upevnění monitoru**

 **POZNÁMKA:** Při demontáži stojanu monitoru postupujte opatrně.

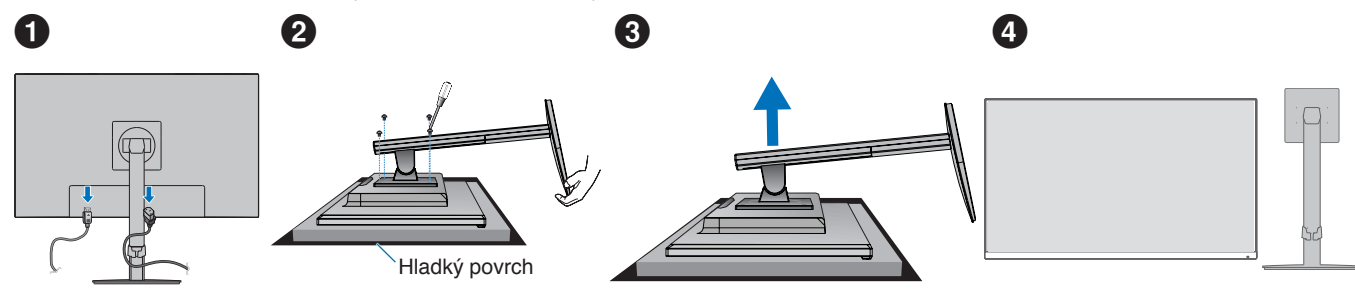

# **Upevnění pružného ramene**

K upevnění ramene monitoru použijte čtyři šroubky vyhovující technickým požadavkům.

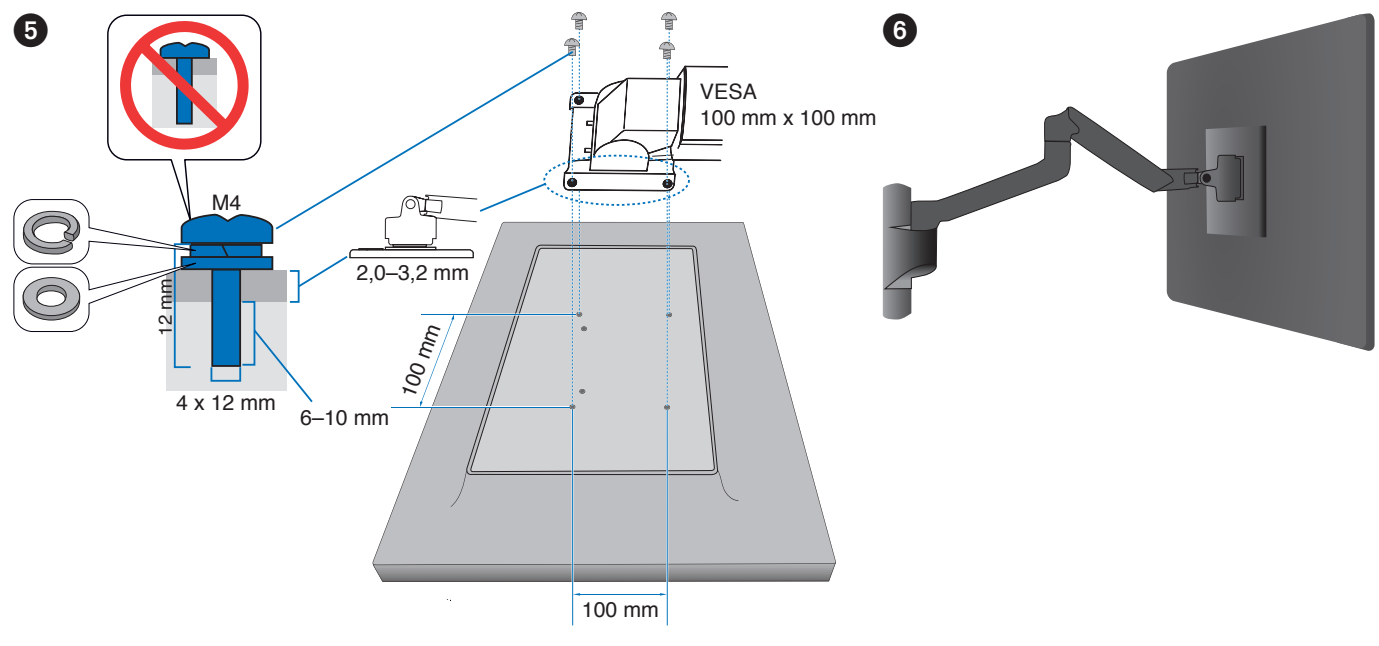

**N VAROVÁNÍ:** Viz část ["UPOZORNĚNÍ](#page-9-2) 7".

# <span id="page-25-0"></span>**Opětovné připojení původního stojanu**

Při opětovném připojování stojanu proveďte v opačném pořadí postup, který je popsán v předcházející části.

POZNÁMKA: Při upevňování zarovnejte značku "TOP SIDE" na stojanu s horní stranou monitoru.

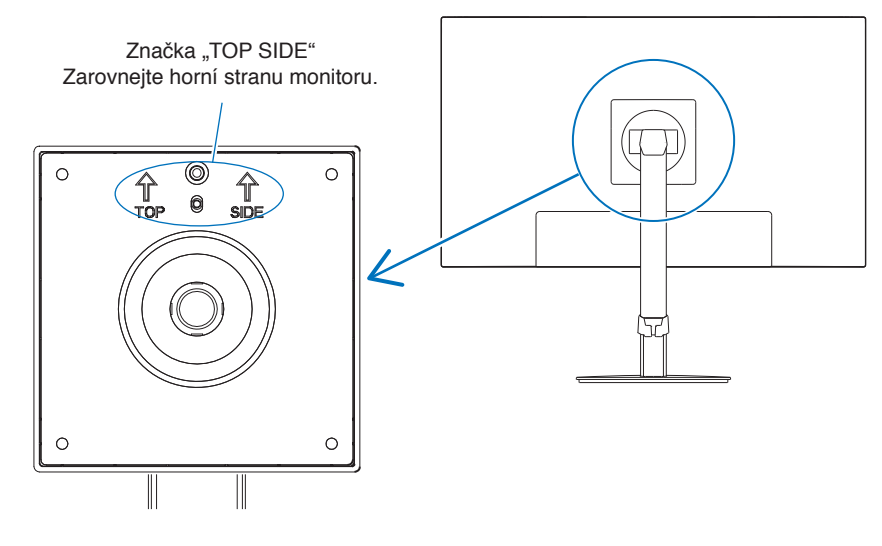

# <span id="page-26-0"></span>**V této kapitole jsou uvedeny tyto informace:**

- > ["Použití ovládacích prvků nabídky OSD" na straně](#page-27-1) 26
- > ["Změna vstupu" na straně](#page-28-1) 27
- > ["Signalizace funkce řízení spotřeby pomocí kontrolky](#page-28-2) LED" na straně 27

# <span id="page-27-1"></span><span id="page-27-0"></span>**Použití ovládacích prvků nabídky OSD**

# **Ovládací tlačítko OSD (Nabídka na obrazovce) na přední straně monitoru funguje následovně:**

• Stisknutím 5směrové klávesy kterýmkoliv směrem (DOLEVA/DOPRAVA/NAHORU/DOLŮ) otevřete nabídku OSD.

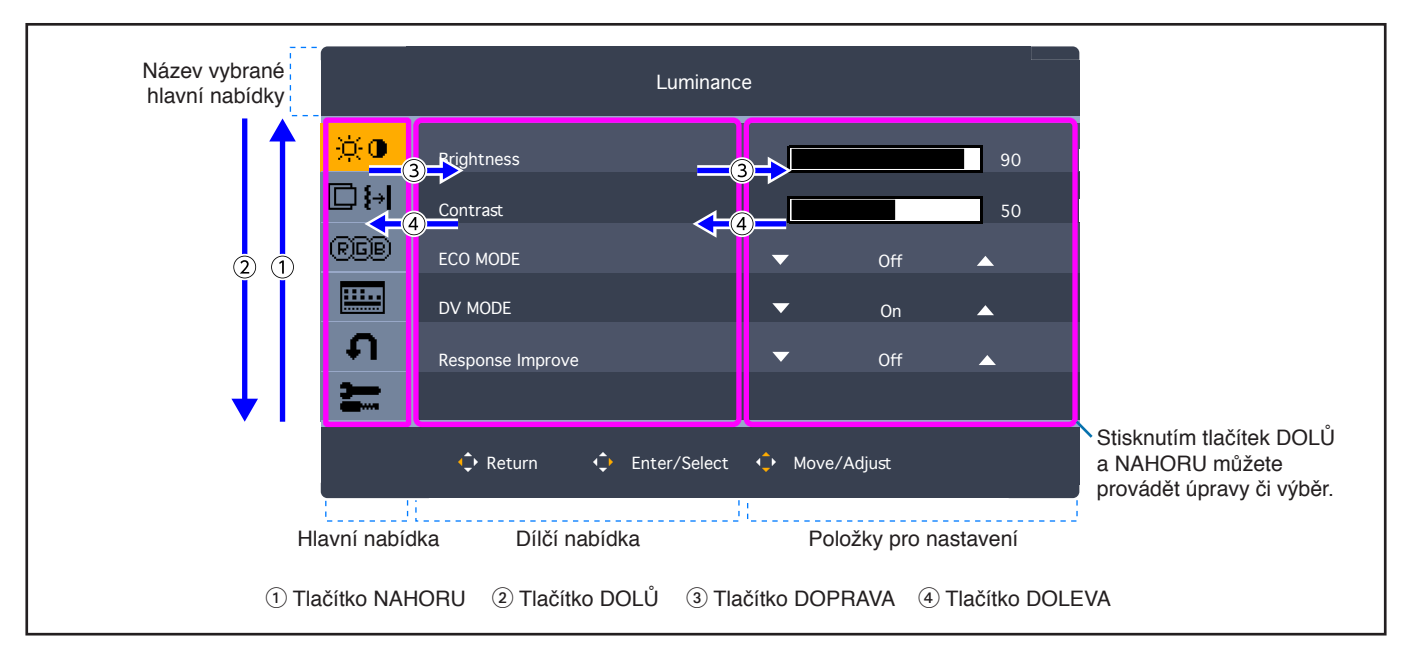

Níže je uveden stručný přehled umístění jednotlivých nastavení v rámci nabídek. Tabulky obsahující všechny možnosti dostupné v nabídce OSD naleznete v části ["Dodatek A Seznam ovládacích prvků nabídky OSD" na straně](#page-36-1) 35.

**Luminance (Svítivost):** Nastavení jasu a režimu ECO.

**Image Setup (Nastavení obrazu):** Nastavení obrazovky.

**Color Setup (Nastavení barev):** Nastavení barev.

**OSD Setup (Nastavení OSD):** Nastavení nabídky OSD.

**System Setup (Nastavení systému):** Tovární reset atd.

**Extra:** Nastavení vstupu a zvuku.

# <span id="page-28-1"></span><span id="page-28-0"></span>**Změna vstupu**

### **Změna vstupu**

Pokud chcete změnit vstup signálu, stisknutím 5směrové klávesy kterýmkoliv směrem (DOLEVA/DOPRAVA/NAHORU/DOLŮ) otevřete nabídku OSD. Vstupní signál můžete vybrat v položce [Input Select] (Výběr vstupu) v části [Extra] (Další možnosti).

 **POZNÁMKA:** Je-li vybrán vstup [Auto], monitor automaticky vybírá aktivní vstupní signál.

#### **Obsah chráněný technologií HDCP**

HDCP je systém zabraňující nelegálnímu kopírování obrazových dat přenášených prostřednictvím digitálního signálu. Pokud materiál není možné zobrazit přes digitální vstupy, nemusí to nutně znamenat, že monitor nefunguje správně. V případě implementace ochrany HDCP nemusí být zobrazen určitý obsah chráněný technologií HDCP, a to z důvodu rozhodnutí/ záměru společenství HDCP (Digital Content Protection, LLC). Video obsah chráněný technologií HDCP je obvykle používán u komerčních disků Blu-ray a DVD, v televizním vysílání a u mediálních streamovacích služeb.

# <span id="page-28-2"></span>**Signalizace funkce řízení spotřeby pomocí kontrolky LED**

Funkce řízení spotřeby dokáže ušetřit energii automatickým snížením spotřeby monitoru, pokud není po určitou dobu použita myš ani klávesnice.

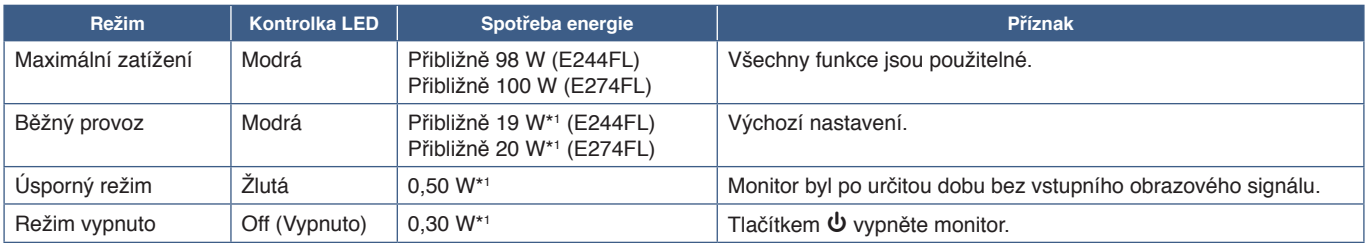

\*1 : Spotřeba energie závisí na nastavení nabídky OSD a na tom, která zařízení jsou k monitoru připojena.

 **POZNÁMKA:** Tato funkce funguje u počítačů s podporou funkce DPM (Display Power Management) schválenou dle normy VESA.

# <span id="page-29-1"></span><span id="page-29-0"></span>**V této kapitole jsou uvedeny tyto informace:**

- > "Potíže s obrazem a [obrazovým signálem" na straně](#page-30-1) 29
- > ["Hardwarové potíže" na straně](#page-31-1) 30

### <span id="page-30-1"></span><span id="page-30-0"></span>**Žádný obraz**

- Ujistěte se, že je signální kabel zcela připojen k monitoru i počítači.
- Nesmí být připojen adaptér DisplayPort. Monitor nepodporuje adaptéry DisplayPort.
- Ujistěte se, že je grafická karta počítače řádně usazena ve slotu.
- Ověřte, že je počítač i monitor zapnutý.
- Zkontrolujte, zda na grafické kartě nebo v používaném systému bylo zvoleno podporované rozlišení. V případě pochybností si potřebné informace o změně rozlišení vyhledejte v uživatelské příručce ke grafickému ovladači nebo systému.
- Ověřte kompatibilitu a doporučená časování signálu u monitoru a grafické karty.
- Zkontrolujte, zda nejsou kolíky konektoru signálního kabelu zdeformované nebo zatlačené dovnitř.
- Monitor může být v úsporném režimu. Monitor automaticky přejde do pohotovostního režimu po uplynutí přednastavené doby od ztráty obrazového signálu.
- Ujistěte se, že připojené zařízení odesílá signál do monitoru.
- Pokud k připojení monitoru k počítači používáte kabel USB-C, ověřte, že port připojeného počítače podporuje režim DisplayPort Alt Mode.
- Při použití kabelu USB-C k připojení počítače k monitoru zkontrolujte, zda tento kabel podporuje technologii SuperSpeed USB.

### **Zamrznutí obrazu**

Pokud na obrazovce vidíte tzv. "duchy", podívejte se do části Zamrznutí obrazu (viz [strana](#page-10-1) 9).

#### Obraz je nestálý, nezaostřený nebo "plave"

- Ujistěte se, že je signální kabel zcela připojen k monitoru i počítači.
- Ověřte kompatibilitu a doporučená časování signálu u monitoru a grafické karty.

### **Obraz není jasný**

- Ujistěte se, že je u položky [ECO MODE] (Režim ECO) vybrána možnost [Off] (Vypnuto).
- Ujistěte se, že je signální kabel zcela připojen k monitoru i počítači.
- Ke snížení jasu displeje dochází z důvodu dlouhodobého používání nebo extrémního chladu.
- Pokud jas kolísá, ujistěte se, že je v nabídce [DV MODE] (Režim DV) zvolena možnost [Off] (Vypnuto). Viz část "Upozornění [OSD" na straně](#page-38-1) 37.

#### **Vybrané rozlišení není zobrazeno správně**

Při výběru příliš vysokého nebo příliš nízkého rozlišení se zobrazí okno "Out Of Range" (Mimo rozsah). V připojeném počítači nastavte podporované rozlišení.

### **Změna jasu v průběhu času**

- V nabídce [DV MODE] (Režim DV) zvolte hodnotu [Off] (Vypnuto) a upravte jas. Viz část ["Upozornění OSD" na straně](#page-38-1) 37.
	- **POZNÁMKA:** Pokud v nabídce [DV MODE] (Režim DV) vyberete možnost [On] (Zapnuto), jas se upraví automaticky podle video signálu.

# <span id="page-31-1"></span><span id="page-31-0"></span>**Hardwarové potíže**

### **Tlačítko** ⏻ **nereaguje**

• Vypojte napájecí kabel monitoru ze zásuvky. Monitor se vypne a resetuje.

### **Kontrolka LED na monitoru nesvítí**

• Ujistěte se, že je napájecí kabel správně připojen k monitoru i k elektrické zásuvce a je zapnutý hlavní vypínač na monitoru.

### **Žádný obraz**

- Pokud na obrazovce není žádný obraz, zařízení vypněte a znovu stisknutím tlačítka ⏻ aspoň na 3 sekundy.
- Stisknutím klávesy na připojené klávesnici nebo použitím připojené myši se ujistěte se, že počítač není v režimu úspory energie.
- Když používáte DisplayPort, některé grafické karty nedokážou zobrazovat video signál v režimu nízkého rozlišení, pokud je monitor vypnut/zapnut nebo odpojen od napájení / připojen k napájení.
- Zkontrolujte, zda je parametr [USB Functionality] (Funkce USB) nastavena na hodnotu [AUTO] (Automaticky) nebo [ON] (Zapnuto) (viz [strana](#page-38-2) 37).

### **Není slyšet zvuk**

- Zkontrolujte, jestli je aktivováno [Audio Mute] (Ztlumení zvuku).
- Zkontrolujte, jestli je [Audio Volume] (Hlasitost zvuku) nastavena na minimum.
- Zkontrolujte, jestli počítač podporuje přenos zvukového signálu přes rozhraní DisplayPort, HDMI nebo USB-C.
- Pokud používáte sluchátka, zkontrolujte, jestli je jejich kabel řádně zapojený.
- Pokud sluchátka nepoužíváte, zkontrolujte, jestli nejsou připojena.

### **Rozbočovač USB nefunguje**

- Zkontrolujte, zda je kabel USB řádně připojen. Přečtěte si uživatelskou příručku k zařízení USB.
- Zkontrolujte, zda je vstupní port USB na monitoru propojen s výstupním portem USB na počítači a zda je počítač zapnutý.
- Zkontrolujte, zda je kabel USB-C správně připojený.
- Zkontrolujte nastavení [USB Functionality] (Funkce USB, viz [strana](#page-38-2) 37).
- Vypněte a znovu zapněte hlavní vypínač.

### **Není obraz**

- Zkontrolujte, zda je parametr [USB Functionality] (Funkce USB) nastavena na hodnotu [AUTO] (Automaticky) nebo [ON] (viz [strana](#page-38-2) 37). Viz část ["Žádný obraz – náprava problému" na straně](#page-22-0) 21.
- Zkontrolujte, zda připojené zařízení USB-C podporuje režim DisplayPort Alt při použití rozhraní USB Type-C.
- Zkontrolujte, zda kabel USB-C podporuje technologii SuperSpeed USB.

#### **Nabíjení se nespustilo nebo je nestabilní.**

- Ujistěte se, že je pro funkci [USB Functionality] (Funkce USB) vybráno nastavení [On] (Zapnuto) (viz [strana](#page-38-2) 37).
- Zkontrolujte, zda je použité zařízení USB-C v souladu s technologií USB Power Delivery.
- Zkontrolujte, zda je použitý kabel USB-C v souladu s technologií USB Power Delivery.
- Na portu USB-C mohlo dojít ke vzniku přepětí nebo nadproudu. Ihned odpojte kabel USB-C.
- Pokud potíže přetrvávají, vytáhněte zástrčku napájecího kabelu monitoru ze síťové zásuvky a poté odpojte kabel USB-C. Znovu připojte napájecí kabel a poté kabel USB-C.

### <span id="page-32-0"></span>**Port sítě LAN nefunguje**

- Ke komunikaci rychlostí 1000 Mb/s je nutné používat kompatibilní kabel sítě LAN.
- Počítač musí být připojen k počítači kabelem USB-C.
- Po připojení kabelu sítě LAN k monitoru zkontrolujte, zda se rozsvítila příslušná kontrolka LED.
- Informace o stavech kontrolek LED portu sítě LAN najdete v části věnované panelu konektorů (viz [strana](#page-15-2) 14).
- Zkontrolujte, zda je možnost [USB Functionality] (Funkce USB) nastavena na [Auto] (Automaticky) nebo [On] (Zapnuto).
- Zkontrolujte, zda je možnost [USB LAN] (Síť LAN přes USB) nastavena na [On] (Zapnuto).
- Zkontrolujte, zda je nainstalován ovladač.
- V závislosti na počítači nebo operačním systému může být potřeba ruční instalace ovladače. Aktualizaci ovladače lze nejrychleji provést navštívením stránek ASIX a stažením požadovaného souboru z části "AX88179A Software and Tools" (Software a nástroje AX88179A).

# <span id="page-33-1"></span><span id="page-33-0"></span>**V této kapitole jsou uvedeny tyto informace:**

- $\Rightarrow$  ["E244FL" na straně](#page-34-2) 33
- $\Rightarrow$  ["E274FL" na straně](#page-35-1) 34

<span id="page-34-2"></span><span id="page-34-0"></span>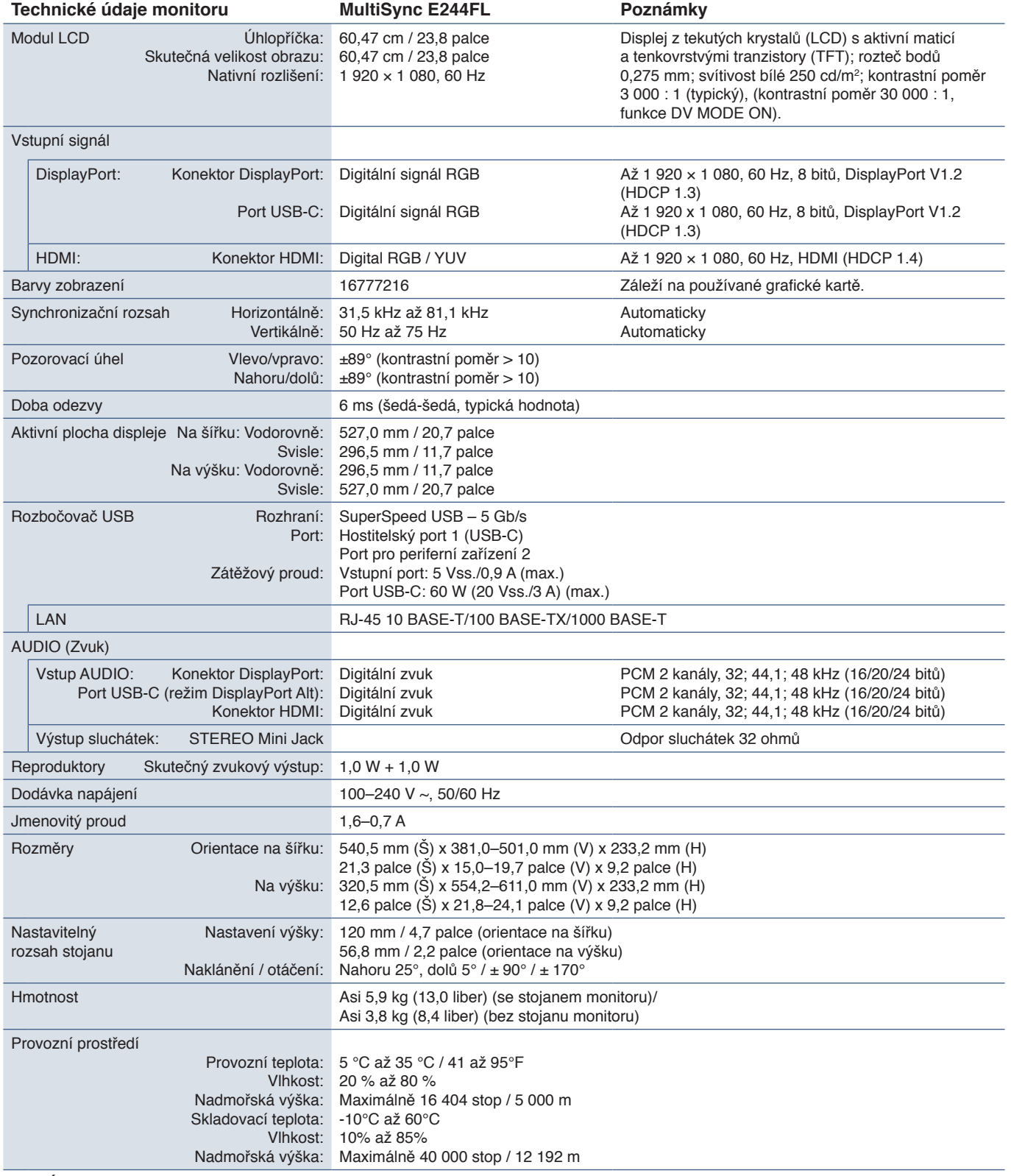

<span id="page-34-1"></span> **POZNÁMKA:** Technické údaje podléhají změnám bez předchozího upozornění.

# <span id="page-35-1"></span><span id="page-35-0"></span>**E274FL**

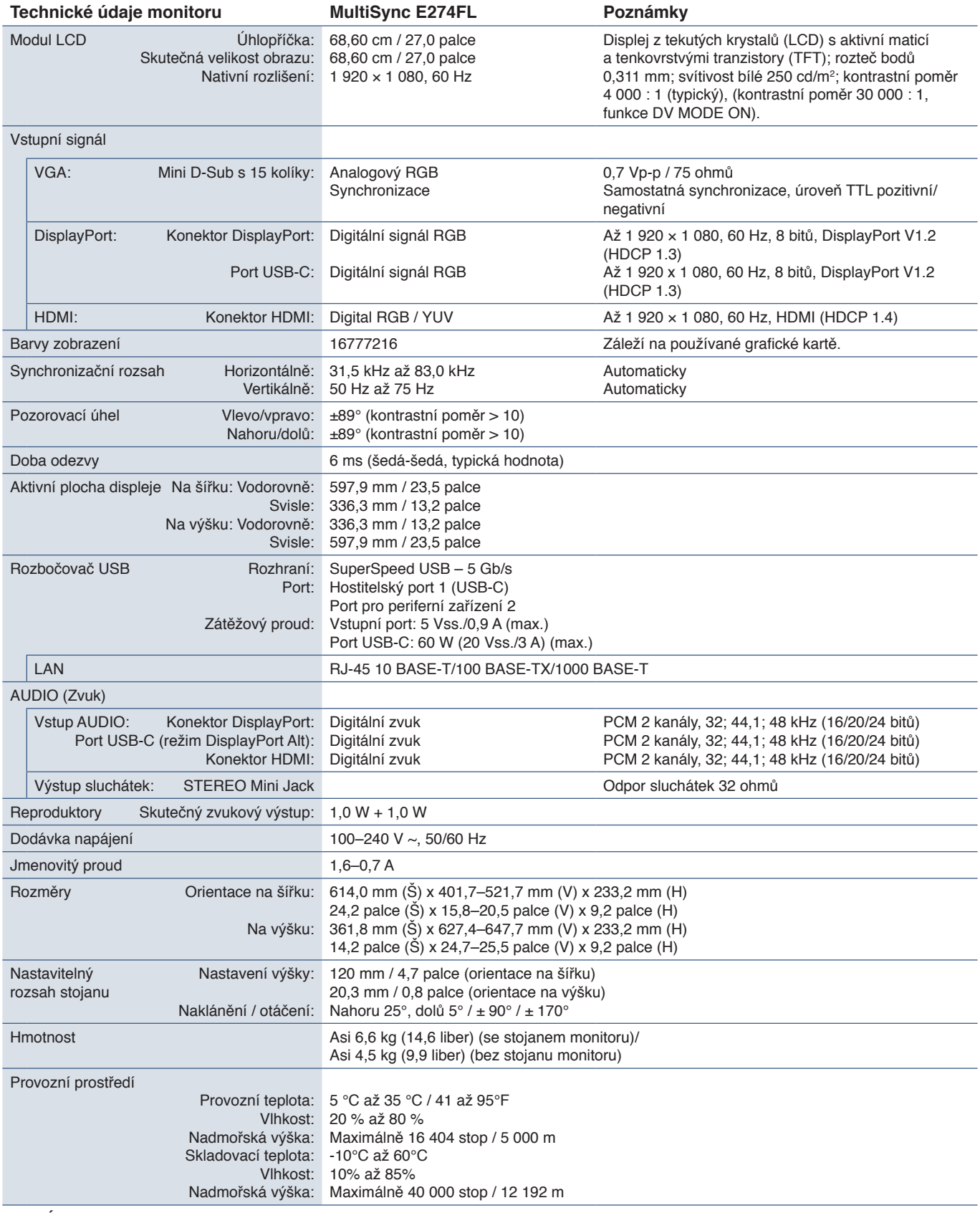

 **POZNÁMKA:** Technické údaje podléhají změnám bez předchozího upozornění.

# <span id="page-36-1"></span><span id="page-36-0"></span>Dodatek A Seznam ovládacích prvků nabídky OSD

# **V této kapitole jsou uvedeny tyto informace:**

- > ["Luminance \(Svítivost\)" na straně](#page-37-3) 36
- > ["Image Setup \(Nastavení obrazu\)" na straně](#page-37-4) 36
- > ["Color Setup \(Nastavení barev\)" na straně](#page-37-5) 36
- > ["OSD Setup \(Nastavení OSD\)" na straně](#page-37-6) 36
- > ["System Setup \(Nastavení systému\)" na straně](#page-38-3) 37
- $\Rightarrow$  ["Extra" na straně](#page-38-4) 37
- > ["Upozornění OSD" na straně](#page-38-1) 37

Výchozí hodnoty lze poskytnout na vyžádání.

Česky

# <span id="page-37-3"></span><span id="page-37-0"></span>**Luminance (Svítivost)**

<span id="page-37-1"></span>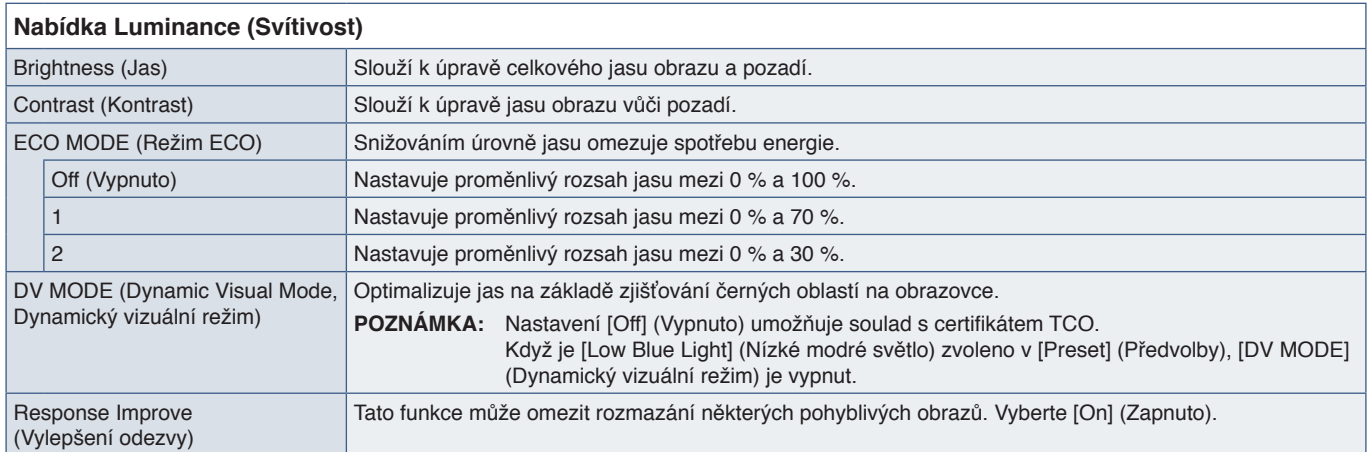

# <span id="page-37-4"></span>**Image Setup (Nastavení obrazu)**

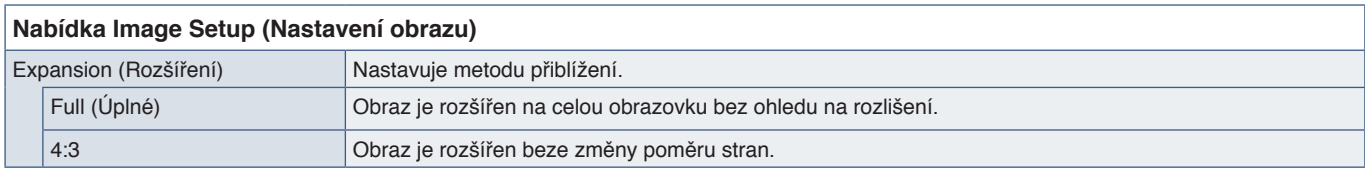

# <span id="page-37-5"></span>**Color Setup (Nastavení barev)**

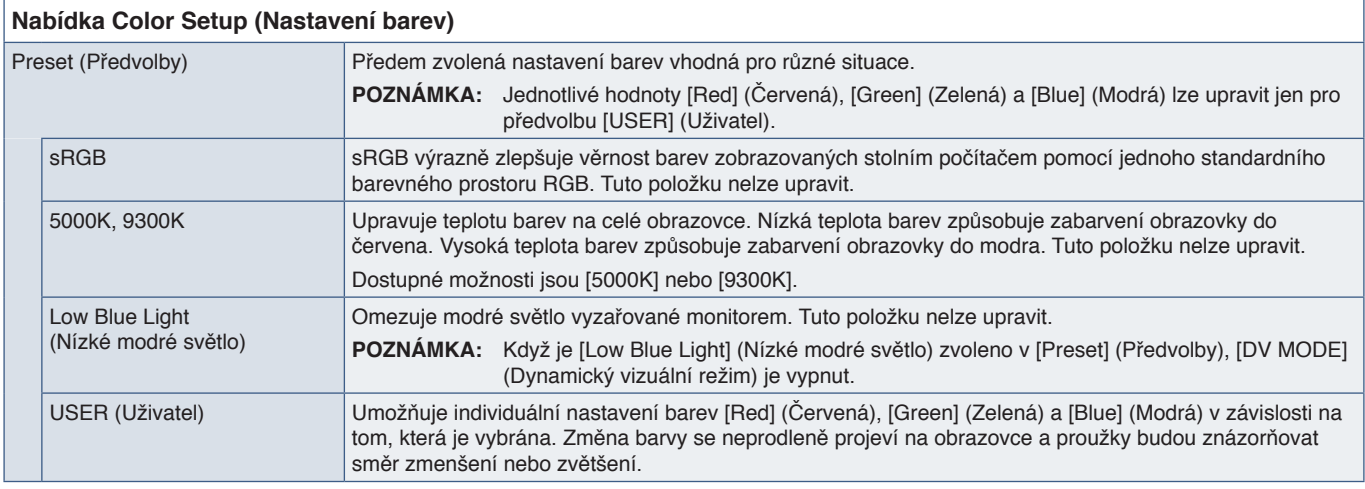

# <span id="page-37-6"></span><span id="page-37-2"></span>**OSD Setup (Nastavení OSD)**

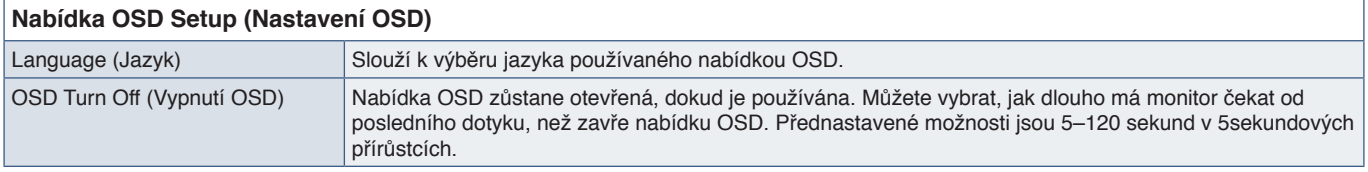

# <span id="page-38-3"></span><span id="page-38-0"></span>**System Setup (Nastavení systému)**

<span id="page-38-2"></span>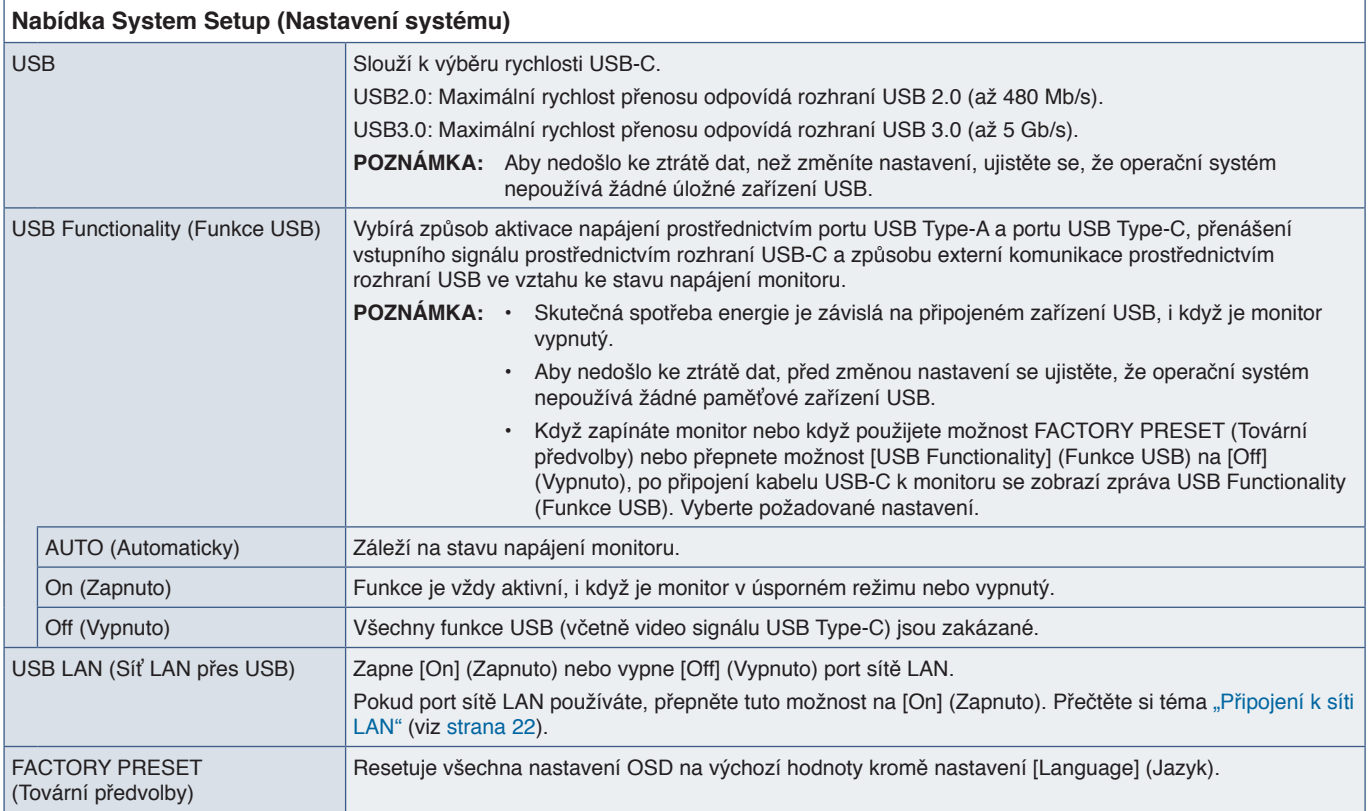

# <span id="page-38-4"></span>**Extra**

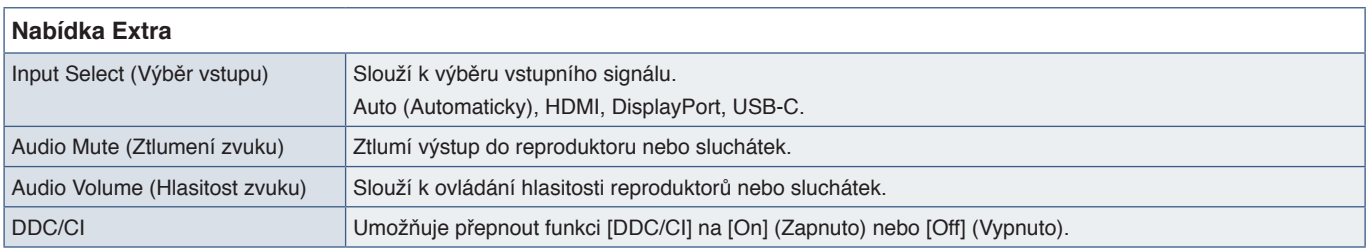

# <span id="page-38-1"></span>**Upozornění OSD**

**No Signal (Není signál):** Pokud nedošlo k horizontální či vertikální synchronizaci, zobrazí tato funkce výstrah. Okno **"No Signal"** (Není signál) se zobrazí po zapnutí napájení nebo v případě, že došlo ke změně vstupního signálu. Tato zpráva se automaticky zavře.

**Out Of Range (Mimo rozsah):** Tato funkce doporučuje optimalizované rozlišení a obnovovací frekvenci. Po zapnutí napájení nebo v případě, že došlo ke změně vstupního signálu nebo pokud obrazový signál není ve správném kmitočtu, otevře se okno **"Out Of Range"** (Mimo rozsah). Pokud chcete zprávu zavřít, odpojte signální kabely.

**This operation might increase power consumption. Do you want to continue? (Tento krok může zvýšit spotřebu energie. Chcete pokračovat?):** Tato funkce upozorňuje na zvýšení spotřeby energie. Zpráva se zobrazí, když upravujete nastavení [DV MODE] (Režim DV), [Brightness] (Jas) nebo [ECO MODE] (Režim ECO). Pokud chcete nastavení změnit, v okně zprávy vyberte [Yes] (Ano) a stiskněte tlačítko **Doprava**. Pokud se chcete vrátit beze změn, v okně zprávy vyberte [No] (Ne) a stiskněte tlačítko **Doleva**.

**USB Functionality (Funkce USB):** Tato zpráva upozorňuje na to, že je potřeba provést nastavení [USB Functionality] (Funkce USB). Viz ["USB Functionality \(Funkce](#page-38-2) USB)" výše.

# <span id="page-39-0"></span>Dodatek B Informace výrobce o recyklaci a spotřebě energie

## **V této kapitole jsou uvedeny tyto informace:**

- > ["Likvidace starých produktů společnosti NEC" na straně](#page-40-1) 39
- > ["Úspora energie" na straně](#page-40-2) 39
- > ["Symbol WEEE \(evropská směrnice 2012/19/EU a](#page-40-3) dodatky)" na straně 39

Klademe velký důraz na ochranu životního prostředí a recyklaci považujeme za jednu z nejvyšších priorit společnosti při snaze minimalizovat zátěž pro životní prostředí. Zabýváme se vývojem produktů ekologicky nezávadných produktů a neustále se snažíme zajišťovat a plnit nejnovější nezávislé normy vydané takovými orgány, jako je ISO (Mezinárodní organizace pro normalizaci) a TCO (Švédský odborový svaz).

# <span id="page-40-1"></span><span id="page-40-0"></span>**Likvidace starých produktů společnosti NEC**

Cílem recyklace je péče o životní prostředí opětovným využitím, vylepšením, obnovením nebo rekultivací materiálu. Správné zacházení a likvidaci závadných součástí zajišťují k tomu určená recyklační centra. Abychom zajistili správnou recyklaci svých produktů, nabízíme širokou škálu postupů při recyklaci a radí, jak s produktem po skončení jeho životnosti zacházet způsobem co nejšetrnějším k životnímu prostředí.

Všechny požadované informace o likvidaci produktů a informace o recyklačních zařízeních ve vaší zemi se nacházejí na těchto našich webových stránkách:

https://www.sharpnecdisplays.eu/p/hq/en/home.xhtml (Evropa),

https://www.sharp-nec-displays.com/jp/ (Japonsko) nebo

https://www.sharpnecdisplays.us/ (in USA).

# <span id="page-40-2"></span>**Úspora energie**

Tento monitor je vybaven funkcí pokročilé úspory energie. Po odeslání signálu podle standardu DPMS (Display Power Management Signal) do monitoru se aktivuje úsporný režim. Monitor přejde do jednoduchého úsporného režimu.

Další informace:

https://www.sharpnecdisplays.us/ (in USA)

https://www.sharpnecdisplays.eu/p/hq/en/home.xhtml (Evropa)

https://www.sharp-nec-displays.com/global/index.html (Global)

# <span id="page-40-3"></span>**Symbol WEEE (evropská směrnice 2012/19/EU a dodatky)**

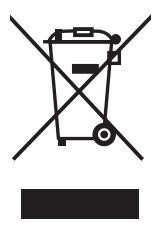

#### **Likvidace použitého produktu: V Evropské unii**

Legislativa EU v rámci implementace v jednotlivých členských státech vyžaduje, aby použité elektrické a elektronické produkty označené symbolem vlevo byly likvidovány odděleně od běžného domovního odpadu. To zahrnuje monitory a elektrické příslušenství, jako jsou signální a napájecí kabely. Při likvidaci takových produktů postupujte podle pokynů místních úřadů a případně se obraťte na prodejce, u nějž jste produkt zakoupili, nebo postupujte podle platné legislativy či uzavřené smlouvy. Toto označení elektrických a elektronických produktů se vztahuje pouze na stávající členské státy Evropské unie.

#### **Mimo Evropskou unii**

Ohledně likvidace použitých elektrických a elektronických produktů mimo Evropskou unii se obraťte na místní úřady, které vám sdělí správný postup.

# $CE$   $E_{0}$